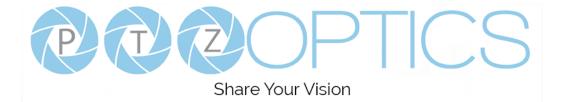

# PTZOptics 30x NDI®|HX

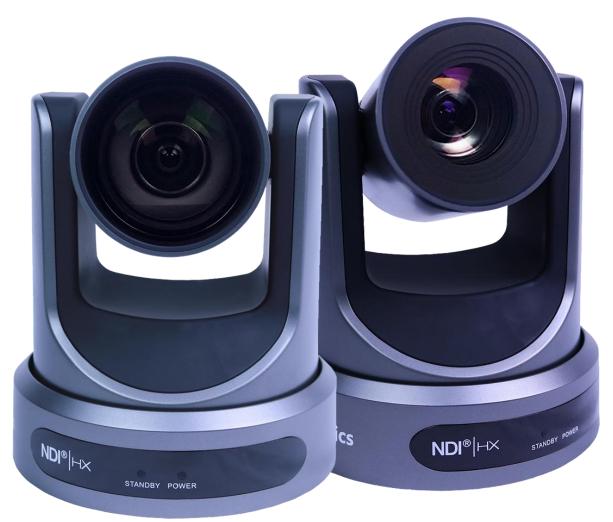

User Manual Model Nos: PT30X-NDI-GY & PT30X-NDI-WH V1.6 (English)

Please check PTZOPTICS.com for the most up to date version of this document

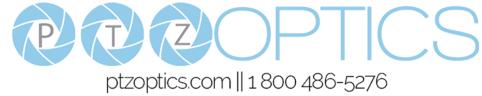

## Preface

Thank you for using the HD Professional Video Conferencing Camera. This manual introduces the function, installation and operation of the HD camera. Prior to installation and usage, please read the manual thoroughly.

### Precautions

This product can only be used in the specified conditions in order to avoid any damage to the camera:

- Don't subject the camera to rain or moisture.
- Don't remove the cover. Removal of the cover may result in an electric shock, in addition to voiding the warranty. In case of abnormal operation, contact the manufacturer.
- Never operate outside of the specified operating temperature range, humidity, or with any other power supply than the one originally provided with the camera.
- Please use a soft dry cloth to clean the camera. If the camera is very dirty, clean it with diluted neutral detergent; do not use any type of solvents, which may damage the surface.

### Note

This is an FCC Class A Digital device. As such, unintentional electromagnetic radiation may affect the image quality of TV in a home environment.

## Warranty

PTZOptics includes a limited parts & labor warranty for all PTZOptics manufactured cameras. Warranty lengths are shown below. The warranty is valid only if PTZOptics receives proper notice of such defects during the warranty period. PTZOptics, at its option, will repair or replace products that prove to be defective. PTZOptics manufactures its hardware products from parts and components that are new or equivalent to new in accordance with industry standard practices.

|         | Serial Number        | Warranty        |
|---------|----------------------|-----------------|
| (White) | RE1231999 and before | 3 year warranty |
|         | RF0101001 and after  | 5 year warranty |
| (Gray)  | SE1231999 and before | 3 year warranty |
|         | SF0101001 and after  | 5 year warranty |

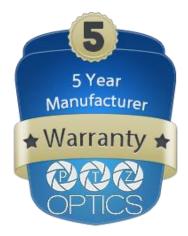

## Table of Contents

| Supplied Accessories               | 1  |
|------------------------------------|----|
| Notes                              | 1  |
| Quick Start                        | 2  |
| Features                           | 4  |
| Product Specification              | 5  |
| Back of the Camera                 | 7  |
| IR Remote Controller               | 8  |
| Using the IR Remote Controller     | 10 |
| Dimensional Drawings.              | 13 |
| RS-232 Interface                   | 14 |
| VISCA Command List                 | 16 |
| Menu Settings                      | 30 |
| Exposure                           | 30 |
| <u>Color</u>                       | 31 |
| Image                              | 31 |
| <u>P/T/Z</u>                       | 31 |
| Noise Reduction                    | 32 |
| <u>Setup</u>                       | 32 |
| Communication Setup                | 33 |
| Restore Default                    | 33 |
| Network Connection                 | 34 |
| Setting up a Network Video Stream. | 35 |
| Additional Network Info            | 37 |
| Camera Web Interface               | 38 |
| Live                               | 38 |
| Directional Arrows                 | 38 |
| <u>Video</u>                       | 39 |
| Image                              | 40 |
| Audio                              | 40 |
| <u>System</u>                      | 40 |
| <br><u>Network</u>                 | 41 |
| Information                        | 43 |
| Language                           | 43 |
| Network Camera Control Protocol    | 43 |
| Photobooth Functionality           | 46 |
| NDI   HX Connection                | 48 |
| Upgrading to NDI   HX.             | 48 |
| Maintenance and Troubleshooting    | 49 |

## Supplied Accessories

When you unpack your camera, check that all the supplied accessories are included:

1 1

1

- Camera
- AC Power Supply
- RS-232C Cable
- IR Remote Control
- Quick Start Guide 1
- AAA Batteries 2

#### Notes

#### • Electrical Safety

Installation and operation must be in accordance with national and local electric safety standards. Do not use any power supply other than the one originally supplied with this camera.

#### • Polarity of power supply

The power supply output for this product is 12VDC with a maximum current supply of 2A. Polarity of the power supply plug is critical and is as follows.

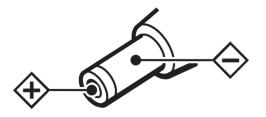

#### • Handling

- Avoid any stress, vibration, or moisture during transportation, storage, installation and operation.
- Do not lift or move the camera by grasping the camera head. Do not turn the camera head by hand. Doing so may result in mechanical damage.
- Do not expose camera to any corrosive solid, liquid, or gas to avoid damage to the cover which is made of a plastic material.
- Ensure that there are no obstacles in the tilt or pan ranges of the camera lens.
- Never power camera on before installation is complete.
- DO NOT DISMANTLE THE CAMERA The manufacturer is not responsible for any unauthorized modification or dismantling.

## Quick Start

Step1. Please check that all connections are correct before powering on the camera.

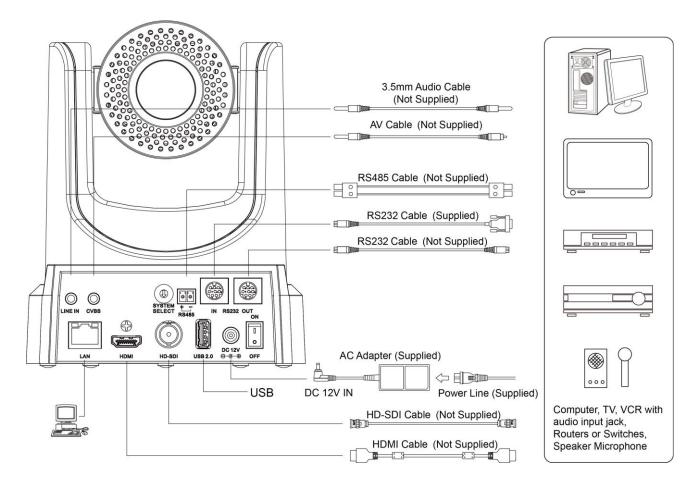

Step2. Set the system select switch for your desired video output resolution and frame rate.
For many applications, setting 0 (1080p-60) will provide the best overall performance.
For highest possible resolution, use setting 0 (1080p-60) or 6 (1080p-30), however your actual realized frame rate may be limited to a lower value than 60 fps by your software and/or network connection.
NOTE: After changing this dial, you need to restart the camera to see the effect. Turn the camera off.

| VIDEO SYSTEM |         |   |            |
|--------------|---------|---|------------|
| 0            | 1080p60 | 8 | 720p30     |
| 1            | 1080p50 | 9 | 720p25     |
| 2            | 1080i60 | А | 1080p59.94 |
| 3            | 1080i50 | В | 1080i59.94 |
| 4            | 720p60  | С | 1080p29.97 |
| 5            | 720p50  | D | 576i       |
| 6            | 1080p30 | Е | 480i       |
| 7            | 1080p25 | F | 720p59.94  |

**CAUTION:** After changing the system (rotary) switch, you need to restart the camera to take effect.

**CAUTION:** A, B, C, & F Broadcast frame rate options are considered BETA features and may not be supported by all platforms

Step3. Press the Switch ON button on the rear of the camera, the power lamp will illuminate.

**Step4.** The Pan-Tilt mechanism will rotate the lens to the maximum position of top right after the camera starts, then it will return to the "center". The process of initialization is now complete.

(Note: If the position preset 0 has been stored, the position preset 0 will be called up after initialization in lieu of "home")

**Step 5. (Optional)** If you want to restore the factory default settings, press [MENU] button to display the OSD menu. Select the item [MENU] -> [RESTORE DEFAULT] -> [Restore]. Set the value [Yes], press [HOME] button to restore the factory default settings. Or when using the IR remote, press [\*] + [#] + [6] in succession to restore to factory default settings.

| RESTORE DEFAULT |       |  |
|-----------------|-------|--|
| ►Restore        | Yes   |  |
|                 |       |  |
| <₽Change        | Value |  |
| [Home] OK       |       |  |
| [Menu] Bac      | k     |  |

### Features

- Image Sensor
  - Panasonic 1/2.7", 2.07 million effective pixels, HD CMOS sensor
  - Olympus high quality telephoto lens supporting 30X optical zoom and optional 16X digital zoom
  - Full HD 1920x1080p resolution up to 60 frames per second
  - 2D & 3D noise reduction with our latest "low noise CMOS sensor"
  - o 0.05 Lux @ F1.8 AGC On
  - Wide angle 60.7° horizontal field of view
  - Dynamic Range Control (DRC) for higher image quality and detail across simultaneously well lit and shadowed scenes.
  - o Image Freeze to temporarily pause the video while calling presets (so viewers won't see camera movement)
  - High SNR (signal to noise ratio) of the CMOS sensor (≥55dB), combined with 2D & 3D noise reduction algorithms, effectively reduces noise, even under low illumination conditions.
- Video Outputs
  - Simultaneous NDI<sup>®</sup> | HX / IP network streaming, 3G-SDI, and HDMI video outputs.
  - NDI<sup>®</sup> | HX High Definition video output up to 60 frames per second
  - $\circ\quad$  3G-SDI High Definition video output up to 60 frames per second
  - $\circ$   $\,$  HDMI 1.3 High Definition video output up to 60 frames per second
  - RTSP, RTMP, & RTMPS streaming using H.264, H.265, & MJPEG
  - Line level audio embedding over NDI<sup>®</sup> | HX / IP network stream & HDMI. Uses AAC audio encoding for better sound quality and lower bandwidth usage.
  - Support for ultra-high FPS mode 1280x720p @ 120 frames per second over NDI<sup>®</sup> | HX / IP network stream.
  - o Supports non-simultaneous CVBS (composite video) output via 3.5mm connector (480i or 576i)
- Control and Settings
  - o PTZOptics VISCA over IP
  - NDI<sup>®</sup> | HX control through NDI<sup>®</sup> approved platforms that offer control.
  - o IR Remote Control
  - Web-based IP remote control interface
  - o RS232 & RS485 VISCA, Pelco-D, & Pelco-P control
- Installation
  - o Standard 1/4-20 female thread for camera mounting
  - Power over Ethernet Supports 802.3af
  - 12VDC 2A Power Supply provided for non-PoE infrastructure
- Warranty
  - o 5-year warranty

\*Please note: The camera is unable to perform 1080@60 over IP stream & SDI/HDMI simultaneously.

## Technical Specifications

| Model                     | PT30X-NDI-GY and PT30X-NDI-WH                                                                                                    |
|---------------------------|----------------------------------------------------------------------------------------------------|
| Туре                      | PTZOptics NDI® HX HD 1080p Color Video Camera                                                                                                    |
| Camera                    |                                                                                                    |
| Video System              | 1080p-60/50/30/25/59.94*/29.97*, 1080i-60/50/59.94*, 720p-60/50/59.94*<br>CVBS: 576i, 480i<br>*Broadcast frame rates are considered BETA features and may not be supported by all platforms<br><i>Please note:</i> The camera is unable to perform 1080p60 over IP stream & SDI/HDMI simultaneously |
| Sensor                    | 1/2.7", CMOS, Effective Pixel: 2.07M                                                                                                    |
| Scanning Mode             | Progressive                                                                                                    |
| Lens                      | 30x, f4.42mm ~ 88.5mm, F1.8 ~ F2.8                                                                                                    |
| Digital Zoom              | 16x                                                                                                    |
| Minimal Illumination      | 0.05 Lux (@F1.8, AGC ON)                                                                                                    |
| Shutter                   | 1/30s ~ 1/10000s                                                                                                    |
| White Balance             | Auto, Indoor, Outdoor, One Push, Manual, VAR                                                                                                    |
| Backlight Compensation    | Support                                                                                                    |
| Digital Noise Reduction   | 2D & 3D Digital Noise Reduction                                                                                                    |
| Video S/N                 | ≥55dB                                                                                                    |
| Horizontal Angle of View  | 2.28° ~ 60.7°                                                                                                    |
| Vertical Angle of View    | 1.28° ~ 34.1°                                                                                                    |
| Horizontal Rotation Range | ±170°                                                                                                    |
| Vertical Rotation Range   | -30° ~ +90°                                                                                                    |
| Pan Speed Range           | 1.7° ~ 100°/s                                                                                                    |
| Tilt Speed Range          | 1.7° ~ 69.9°/s                                                                                                    |
| Image Flip                | Support                                                                                                    |
| Image Mirror              | Support                                                                                                    |
| Image Freeze              | Support                                                                                                    |
| PoE                       | Support (802.3af)                                                                                                    |
| Face Detection            | Not Supported                                                                                                    |
| Local Storage             | Not Supported                                                                                                    |
| Number of Preset          | 255                                                                                                    |
| Preset Accuracy           | 0.1°                                                                                                    |

| Input/Output Interface    |                                                                                                    |  |
|---------------------------|----------------------------------------------------------------------------------------------------|--|
| Protection of the second  | 1 x HDMI: Version 1.3                                                                                    |  |
| HD Output                 | 1 x 3G-SDI: BNC type, 800mVp-p, 75Ω, Along to SMPTE 424M standard                                        |  |
|                           | 1 x RJ45 NDI <sup>®</sup>   HX / IP Network streaming 10/100/1000 Ethernet port                          |  |
| SD Output                 | 1 x CVBS: RCA jack, 1Vp-p, 75Ω                                                                           |  |
| Network Interface         | 1 x RJ45: 10/100/1000M Adaptive Ethernet ports                                                           |  |
| Audio Input               | 1-ch 3.5mm audio interface, Line In (NDI <sup>®</sup>   HX & IP Network stream only) (Unbalanced stereo) |  |
| USB                       | 1 x USB2.0: type A jack                                                                                  |  |
|                           | 1 x RS-232 IN: 8pin Min DIN, Max Distance: 30m, Protocol: VISCA/Pelco-D/Pelco-P                          |  |
| Communication Interface   | 1 x RS-232 OUT: 8pin Min DIN, Max Distance: 30m, Protocol: VISCA network use only                        |  |
|                           | 1 x RS-485: 2pin Phoenix port, Max Distance: 1200m, Protocol: VISCA/Pelco-D/Pelco-P                      |  |
| Power Jack                | JEITA type (DC IN 12V)                                                                                   |  |
| IP Video Features         |                                                                                                    |  |
| Video Compression         | NDI®   HX / H.264 / H.265 / M-JPEG                                                                       |  |
| Video Stream              | Two (2) IP video output streams available                                                                |  |
| First Stream Resolutions  | 1920x1080, 1280x720, 1024x576, 960x540, 640x480, 640x360                                                 |  |
| Second Stream Resolutions | 1280x720, 1024x576, 720x480, 720x408, 640x360, 480x270, 320x240, 320x180                                 |  |
| Video Bit Rate            | 32Kbps ~ 102400Kbps                                                                                      |  |
| Bit Rate Type             | Variable Rate, Fixed Rate                                                                                |  |
| Frame Rate                | 50Hz: 1 FPS ~ 50 FPS, 60Hz: 1 FPS ~ 60 FPS                                                               |  |
| Audio Compression         | AAC                                                                                                    |  |
| Audio Bit Rate            | 96Kbps, 128Kbps, 256Kbps                                                                                 |  |
| Supported Protocols       | TCP/IP, HTTP, RTSP, RTMP, DHCP, Multicast, etc.                                                          |  |
| Generic Specification     |                                                                                                    |  |
| Input Voltage             | DC 12V / PoE (802.3af) (optional)                                                                        |  |
| Current Consumption       | 1.0A (Max)                                                                                               |  |
| Operating Temperature     | -10°C ~ 40°C (14°F ~ 104°F)                                                                              |  |
| Storage Temperature       | -40°C ~ 60°C (-40°F ~ 140°F)                                                                             |  |
| Operating Humidity        | 10% - 80%                                                                                                |  |
| Power Consumption         | 12W (Max)                                                                                                |  |
| MTBF                      | >30000h                                                                                                  |  |
| Size in. (W x D x H)      | 5.6" W x 6.7" D x 6.5" H (7.8" H w/ max tilt)                                                            |  |
| Size mm. (W x D x H)      | 142mm W x 169mm D x 164mm H (168mm H w/ max tilt)                                                        |  |
| Camera Weight             | 3.05 lbs [1.39 kg]                                                                                       |  |
| Box Weight                | 5.4 lbs [2.45 kg]                                                                                        |  |

## Back of the Camera

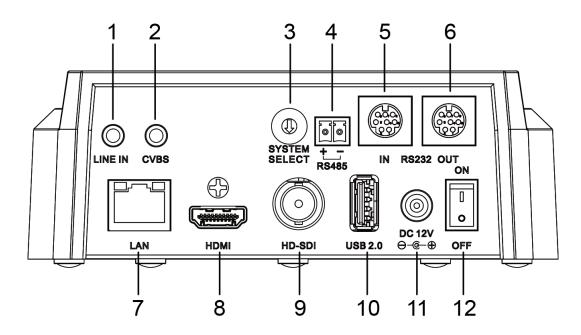

- 1. Audio LINE IN Interface (NDI®|HX, HDMI, IP)
- 2. CVBS (composite video SD) Interface
- 3. System select dial (resolution)
- 4. RS485 jack
- 5. RS232 IN jack
- 6. RS232 OUT jack (pass through for daisy chain)

- 7. Network (NDI®|HX, IP streaming, and control)
- 8. HDMI (Digital Video Output)
- 9. 3G-SDI (Serial Digital Video Output)
- 10. USB 2.0 (USB Storage)
- 11. DC 12V power jack
- 12. Power switch

## IR Remote Controller

#### 1. Standby Button

Press this button to enter standby mode. Press it again to enter normal mode.

NOTE: Power consumption in standby mode is approximately half of the normal mode.

#### 2. Position Buttons

To set preset or call preset.

#### 3. \* Button

For multiple function.

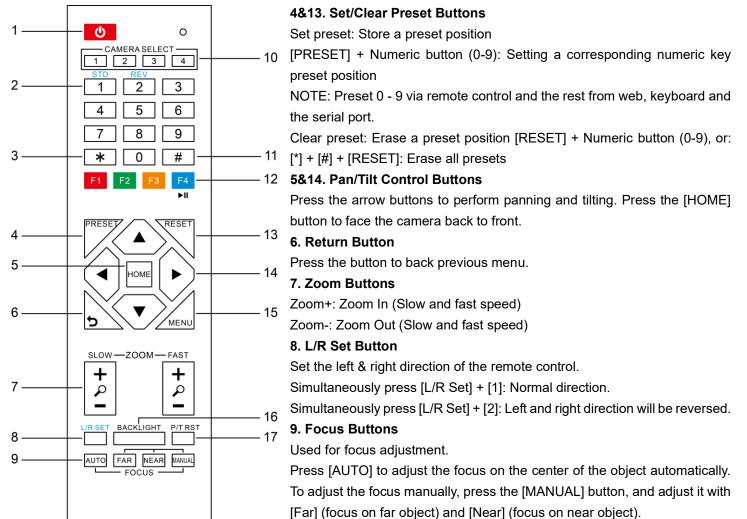

#### 10. Camera Address Select Buttons

Press the button corresponding to the camera which you want to operate with the remote controller.

#### 11. # Button

For multiple function.

#### **12. Multiple Function Buttons**

Function 1. Set camera IR address

Press 3 keys contiguously can set camera IR address as follow:

[\*] + [#] + [F1]: Address 1

[\*] + [#] + [F2]: Address 2

[\*] + [#] + [F3]: Address 3

[\*] + [#] + [F4]: Address 4

Function 2. Image freezing function

Press [F4] to start the freeze function. The word "Freeze" displays on the upper left corner. After five seconds, the display disappears automatically (though the freeze feature continues). To cancel the freeze, press the [F4] key the word "Unfreeze" displays on the upper left corner. After five seconds, the display disappears automatically.

#### 15. Menu Button

Menu button: Press this button to enter or exit the OSD menu.

#### 16. Backlight Button

Backlight button: Press this button to enable the backlight compensation. Press it again to disable the backlight compensation.

NOTE: Effective only in auto exposure mode.

NOTE: If there is a light behind the subject, the subject will appear dark. In this case, press the backlight ON / OFF button. To cancel this function, press the backlight ON / OFF button.

#### 17. P/T RST Button

Press the button to self-calibrate pan and tilt once again.

#### Shortcuts for some 'Set' Functions

[\*] + [#] + [1]: Display OSD menu in English

[\*] + [#] + [3]: Display OSD menu in Chinese

- [\*] + [#] + [4]: Show IP address
- [\*] + [#] + [6]: Quickly restore the default settings
- [\*] + [#] + [8]: Show the camera version
- [\*] + [#] + [9]: Quickly set mount mode (flip / normal)
- [\*] + [#] + [MANUAL]: Resets IP information
- [#] + [\*] + [4]: Toggle between DHCP & Static IP addressing
- [#] + [\*] + [#] + [1]: Sets IP address to 192.168.100.81
- [#] + [\*] + [#] + [2]: Sets IP address to 192.168.100.82
- [#] + [\*] + [#] + [3]: Sets IP address to 192.168.100.83
- [#] + [\*] + [#] + [4]: Sets IP address to 192.168.100.84
- [#] + [\*] + [#] + [5]: Sets IP address to 192.168.100.85
- [#] + [\*] + [#] + [6]: Sets IP address to 192.168.100.86
- [#] + [\*] + [#] + [7]: Sets IP address to 192.168.100.87
- [#] + [\*] + [#] + [8]: Sets IP address to 192.168.100.88
- [#] + [\*] + [#] + [9]: Sets IP address to 192.168.100.89
- [#] + [\*] + [#] + [0]: Sets IP address to 192.168.100.80

## IR Remote Controller Guide

To perform a command on the IR remote, press and release the button. A special note will be given when you can press and hold the button.

To perform a shortcut, press the buttons in a sequence when a right-angle bracket is shown. (>), or simultaneously when a plus sign (+) is shown.

#### 1. Pan/Tilt Control

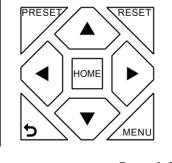

| Tilt up:                       | Press [▲]    |
|--------------------------------|--------------|
| Tilt down:                     | Press [▼]    |
| Pan left:                      | Press [◀]    |
| Pan right:                     | Press [▶]    |
| Face the camera back to front: | Press [HOME] |

**Press and hold** the Up / Down / Left / Right buttons to continue panning or tilting. The camera stops as soon as the button is released, or the limit is reached.

#### 2. Zoom Control

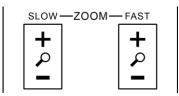

Zoom In: Zoom Out: Press [+] Fast or Slow Press [-] Fast or Slow

**Press and hold** the "-" or "+" button to continue zooming in or out. The zooming stops as soon as the button is released, or the limit is reached.

#### 3. Focus Control

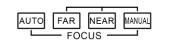

| Auto Focus Mode:   | Press [AUTO]   |
|--------------------|----------------|
| Manual Focus Mode: | Press [MANUAL] |
| Focus Far:         | Press [FAR]    |
| Focus Near:        | Press [NEAR]   |

**Press and hold** the "Near" or "Far" button to continue focusing in or out. The focusing stops as soon as the button is released, or the limit is reached.

#### 4. Backlight, L/R Set, & P/T RST Controls

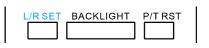

| Reverse Pan Control:    | Press [L/R SET] + [1]    |
|-------------------------|--------------------------|
| Standard Pan Control:   | Press [L/R SET] + [2]    |
| Backlight Compensation: | <b>Press</b> [BACKLIGHT] |
| Self-Calibration Test:  | Press [P/T RST]          |
| Self-Calibration Test:  | Press [P/T RST]          |

#### 5. Standby Control

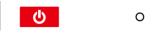

Press [] button to put camera in 'standby' mode. In standby mode the camera will provide no image, respond to no commands and use less than half its normal power. Press [] button again to put camera in normal mode.

#### 6. Presets - Setting, Calling, and Clearing

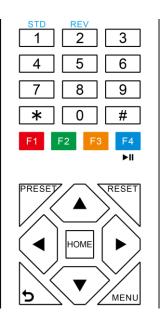

| Set Preset:        | Press [PRESET] > preset number   |
|--------------------|----------------------------------|
| Call Preset:       | Press preset number              |
| Clear Preset:      | Press {RESET} > preset number    |
| Clear ALL Presets: | <b>Press</b> [*] > [#] > [RESET] |

Note: No action will be executed when calling a preset that has not yet been saved.

#### 7. Recalling Presets

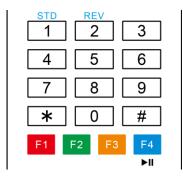

Pressing any of the numeric buttons [0-9] directly will recall a stored preset position and settings.

#### Note:

No action will be executed if a specific numeric preset position has not yet been saved.

#### 8. Camera Selection

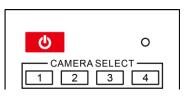

Press the [1-4] button corresponding to the camera with the IR address that you want to operate. This allows for up to 4 cameras to be operated via the same IR remote in the same room.

#### 9. Camera IR Address Set

|            | F1 F2 F3 F4<br>►II |
|------------|--------------------|
| Address 1: | [*] > [#] > [F1]   |
| Address 2: | [*] > [#] > [F2]   |
| Address 3: | [*] > [#] > [F3]   |
| Address 4: | [*] > [#] > [F4]   |

Note: Ensure that only one camera is 'listening' to the IR Address shortcut at a time. If multiple cameras receive the command, they will all change their IR address.

#### 10. Image Freeze

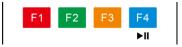

Press the [**>II**] button to freeze or unfreeze the video image. This can be useful while recalling presets to hide camera motion from your viewers.

## Dimensional Drawings (mm)

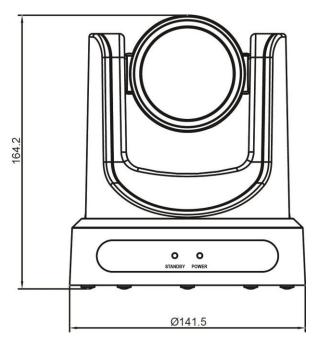

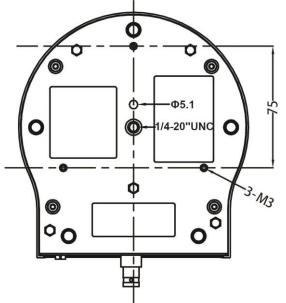

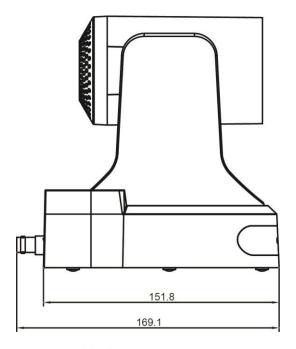

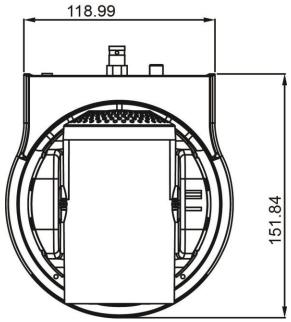

## RS-232 Interface

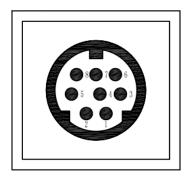

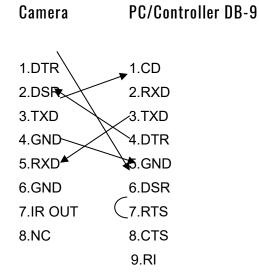

### For Control Daisy Chain

| No. | Function |
|-----|----------|
| 1   | DTR      |
| 2   | DSR      |
| 3   | TXD      |
| 4   | GND      |
| 5   | RXD      |
| 6   | GND      |
| 7   | IR OUT   |
| 8   | NC       |

| 1 <sup>st</sup> Camera | 2 <sup>nd</sup> Camera Mini DIN |
|------------------------|---------------------------------|
| 1.DTR                  | 1.DTR                           |
| 2.DSR                  | 2.DSR                           |
| 3.TXD                  | 3.TXD                           |
| 4.GND                  | 4.GND                           |
| 5.RXD                  | 5.RXD                           |
| 6.GND                  | 6.GND                           |
| 7.IR OUT               | 7.NC                            |
| 8.NC                   | 8.NC                            |

### Serial Communication Control

In default working mode, the camera is able to connect to a VISCA controller with an RS232C serial interface.

#### RS232 Communication Control

The camera can be controlled via RS232. The parameters of RS232C are as follows:

Baud rate: 2400, 4800, 9600 or 38400 bps.

Start bit: 1 bit.

Data bit: 8 bits.

Stop bit: 1bit.

Parity bit: none.

#### > RS485 Communication Control

The camera can be controlled via RS485, Half-duplex mode, with support for VISCA, Pelco-D or Pelco-P protocol. The parameters of RS485 are as follows:

Baud rate: 2400, 4800, 9600 or 38400 bps.

Start bit: 1 bit.

Data bit: 8 bits.

Stop bit: 1 bit.

Parity bit: none.

## PTZOptics VISCA Command List

### Part 1: Camera-Issued Messages

| ACK/Completion Message |                |                 |                                              |
|------------------------|----------------|-----------------|----------------------------------------------|
| Command                | Function       | Command Packet  | Comments                                     |
|                        |                | z0 4y FF        | Deturned when the commond is seconted        |
| ACK/Completion         | ACK/Completion | (y: Socket No.) | Returned when the command is accepted.       |
| Messages               | Completion     | z0 5y FF        | Deturned when the commond has been superiod  |
|                        | Completion     | (y: Socket No.) | Returned when the command has been executed. |

| Error Messages | Error Messages         |                                                                           |                                                                                                    |  |
|----------------|------------------------|---------------------------------------------------------------------------|----------------------------------------------------------------------------------------------------|--|
| Command        | Function               | Command Packet                                                            | Comments                                                                                                    |  |
|                | Syntax Error           | z0 60 02 FF                                                               | Returned when the command format is different or when a command with illegal command parameters                                                                                                    |  |
|                | Command Buffer Full    | z0 60 03 FF                                                               | is accepted.<br>Indicates that two sockets are already being used<br>(executing two commands) and the command                                                                                                    |  |
| Error Messages | Command Canceled       | z0 6y 04 FF<br>(y: Socket No.)                                            | could not be accepted when received.         Returned when a command which is being         executed in a socket specified by the cancel         command is canceled. The completion message for         the command is not returned. |  |
|                | No Socket              | z0 6y 05 FF<br>(y: Socket No.)                                            | Returned when no command is executed in a socket specified by the cancel command, or when an invalid socket number is specified.                                                                                                    |  |
|                | Command Not Executable | z0 6y 41 FF<br>(y: Execution command<br>Socket No. Inquiry<br>command: 0) | Returned when a command cannot be executed<br>due to current conditions. For example, when<br>commands controlling the focus manually are<br>received during auto focus.                                                              |  |

z = Camera Address + 8

| Command       | Function        | Command Packet             | Comments                                                    |
|---------------|-----------------|----------------------------|-------------------------------------------------------------|
| CAM Dawar     | On              | 8x 01 04 00 02 FF          |                                                             |
| CAM_Power     | Off             | 8x 01 04 00 03 FF          | Power ON/OFF                                                |
|               | Stop            | 8x 01 04 07 00 FF          |                                                             |
|               | Tele (Standard) | 8x 01 04 07 02 FF          |                                                             |
|               | Wide (Standard) | 8x 01 04 07 03 FF          |                                                             |
| CAM_Zoom      | Tele (Variable) | 8x 01 04 07 2p FF          | 04                                                          |
|               | Wide (Variable) | 8x 01 04 07 3p FF          | p = 0(low) - 7(high)                                        |
|               | Direct          | 8x 01 04 47 pqrsFF         | pqrs: Zoom Position                                         |
|               | Stop            | 8x 01 04 08 00 FF          |                                                             |
|               | Far (Standard)  | 8x 01 04 08 02 FF          |                                                             |
|               | Near (Standard) | 8x 01 04 08 03 FF          |                                                             |
|               | Far (Variable)  | 8x 01 04 08 2p FF          | 24                                                          |
|               | Near (Variable) | 8x 01 04 08 3p FF          | p = 0(low) - 7(high)                                        |
| CAM_Focus     | Direct          | 8x 01 04 48 0p 0q 0r 0s FF | pqrs: Focus Position                                        |
|               | Auto Focus      | 8x 01 04 38 02 FF          |                                                             |
|               | Manual Focus    | 8x 01 04 38 03 FF          | AF On/Off                                                   |
|               | Auto/Manual     | 8x 01 04 38 10 FF          |                                                             |
|               | Focus Lock      | 8x 0a 04 68 02 FF          | Prevents any other operation or command from                |
|               | Focus Unlock    | 8x 0a 04 68 03 FF          | adjusting the current focus state                           |
|               | Auto            | 8x 01 04 35 00 FF          | Normal Auto                                                 |
|               | Indoor mode     | 8x 01 04 35 01 FF          | Indoor mode                                                 |
|               | Outdoor mode    | 8x 01 04 35 02 FF          | Outdoor mode                                                |
|               | OnePush mode    | 8x 01 04 35 03 FF          | One Push WB mode                                            |
| CAM_WB        | Manual          | 8x 01 04 35 05 FF          | Manual Control mode                                         |
|               | Color           | 8x 01 04 35 20 FF          | Color Temperature mode                                      |
|               | Temperature     | 6X 01 04 55 20 FF          |                                                             |
|               | OnePush trigger | 8x 01 04 10 05 FF          | One Push WB Trigger                                         |
|               | Reset           | 8x 01 04 03 00 FF          |                                                             |
| CAM_RGain     | Up              | 8x 01 04 03 02 FF          | Manual Control of R Gain                                    |
|               | Down            | 8x 01 04 03 03 FF          |                                                             |
|               | Direct          | 8x 01 04 43 00 00 0p 0q FF | pq: R Gain                                                  |
|               | Reset           | 8x 01 04 04 00 FF          |                                                             |
| CAM_Bgain     | Up              | 8x 01 04 04 02 FF          | Manual Control of B Gain                                    |
| Dgall         | Down            | 8x 01 04 04 03 FF          |                                                             |
|               | Direct          | 8x 01 04 44 00 00 0p 0q FF | pq: B Gain                                                  |
|               | Reset           | 8x 01 04 20 00 FF          | Default ColorTemperature setting                            |
|               | Up              | 8x 01 04 20 02 FF          |                                                             |
| CAM_ColorTemp | Down            | 8x 01 04 20 03 FF          |                                                             |
|               | Direct          | 8x 01 04 20 0p 0q FF       | pq: Color Temperature position 0x00: 2500K ~ 0x37:<br>8000K |
| CAM AE        | Full Auto       | 8x 01 04 39 00 FF          | Automatic Exposure mode                                     |
| CAM_AE        | Manual          | 8x 01 04 39 03 FF          | Manual Control mode                                         |

## Part 2: PTZOptics VISCA Command List

|                     | Shutter priority | 8x 01 04 39 0A FF             | Shutter Priority Automatic Exposure mode             |
|---------------------|------------------|-------------------------------|------------------------------------------------------|
|                     | Iris priority    | 8x 01 04 39 0B FF             | Iris Priority Automatic Exposure mode                |
|                     | Bright           | 8x 01 04 39 0D FF             | Bright Mode(Manual control)                          |
|                     | Reset            | 8x 01 04 0B 00 FF             |                                                      |
| CAM Iria            | Up               | 8x 01 04 0B 02 FF             | Iris Setting                                         |
| CAM_Iris            | Down             | 8x 01 04 0B 03 FF             |                                                      |
|                     | Direct           | 8x 01 04 4B 00 00 0p 0q FF    | pq: Iris Position                                    |
|                     | Reset            | 8x 01 04 0A 00 FF             | Default Shutter setting                              |
| CAM Shutter         | Up               | 8x 01 04 0A 02 FF             |                                                      |
| CAM_Shutter         | Down             | 8x 01 04 0A 03 FF             |                                                      |
|                     | Direct           | 8x 01 04 4A 00 00 0p 0q FF    | pq: Shutter Position                                 |
|                     | Reset            | 8x 01 04 0D 00 FF             |                                                      |
| CAM_Bright          | Up               | 8x 01 04 0D 02 FF             | Bright Setting                                       |
| CAM_Bright          | Down             | 8x 01 04 0D 03 FF             |                                                      |
|                     | Direct           | 8x 01 04 0D 00 00 0p 0q FF    | pq: Bright Position                                  |
|                     | On               | 8x 01 04 3E 02 FF             | Expective Companyation On/Off                        |
|                     | Off              | 8x 01 04 3E 03 FF             | Exposure Compensation On/Off                         |
| CAM ExpComp         | Reset            | 8x 01 04 0E 00 FF             |                                                      |
| CAM_ExpComp         | Up               | 8x 01 04 0E 02 FF             | Exposure Compensation Amount Setting                 |
|                     | Down             | 8x 01 04 0E 03 FF             |                                                      |
|                     | Direct           | 8x 01 04 4E 00 00 0p 0q FF    | pq: ExpComp Position                                 |
| CAM Backlight       | On               | 8x 01 04 33 02 FF             | Rack Light Componentian On/Off                       |
| CAM_BackLight       | Off              | 8x 01 04 33 03 FF             | Back Light Compensation On/Off                       |
| CAM_Flicker         | -                | 8x 01 04 23 0p FF             | p: Flicker Settings (0: Off, 1: 50Hz, 2: 60Hz)       |
| CAM_PictureEffect   | Off              | 8x 01 04 63 00 FF             | Picture Effect Setting                               |
|                     | B&W              | 8x 01 04 63 04 FF             |                                                      |
|                     | Reset            | 8x 01 04 3F 00 pp FF          | _                                                    |
| CAM_Memory          | Set              | 8x 01 04 3F 01 pp FF          | pp: Memory Number (=0 to 127)                        |
|                     | Recall           | 8x 01 04 3F 02 pp FF          |                                                      |
| Preset Recall Speed | Preset Speed     | 8x 01 06 01 p FF              | p: speed grade, the values are (0x01~0x18)           |
| CAM LR Reverse      | On               | 8x 01 04 61 02 FF             | Image Flip Horizontal On/Off                         |
|                     | Off              | 8x 01 04 61 03 FF             |                                                      |
| CAM_PictureFlip     | On               | 8x 01 04 66 02 FF             | Image Flip Vertical On/Off                           |
|                     | Off              | 8x 01 04 66 03 FF             |                                                      |
| CAM_ColorGain       | Diret            | 8x 01 04 49 00 00 00 0p FF    | p: Color Gain setting 0h (60%) to Eh (200%)          |
|                     | Up               | 8x 01 06 01 VV WW 03 01 FF    |                                                      |
|                     | Down             | 8x 01 06 01 VV WW 03 02 FF    |                                                      |
|                     | Left             | 8x 01 06 01 VV WW 01 03 FF    |                                                      |
|                     | Right            | 8x 01 06 01 VV WW 02 03 FF    | VV: Pan speed 0x01 (low speed) to 0x18 (high speed)  |
| Pop tiltDrive       | Upleft           | 8x 01 06 01 VV WW 01 01 FF    | WW: Tilt speed 0x01 (low speed) to 0x14 (high speed) |
| Pan_tiltDrive       | Upright          | 8x 01 06 01 VV WW 02 01 FF    | YYYY: Pan Position                                   |
|                     | DownLeft         | 8x 01 06 01 VV WW 01 02 FF    | ZZZZ: Tilt Position                                  |
|                     | DownRight        | 8x 01 06 01 VV WW 02 02 FF    | ]                                                    |
|                     | Stop             | 8x 01 06 01 VV WW 03 03 FF    | ]                                                    |
|                     | AbsolutePosition | 8x 01 06 02 VV WW 0Y 0Y 0Y 0Y | ]                                                    |

|                    |                  | OZ OZ OZ OZ FF                |                                                   |
|--------------------|------------------|-------------------------------|---------------------------------------------------|
|                    | RelativePosition | 8x 01 06 03 VV WW 0Y 0Y 0Y 0Y |                                                   |
|                    | L                | OZ OZ OZ OZ FF                |                                                   |
|                    | Home             | 8x 01 06 04 FF                |                                                   |
|                    | Reset            | 8x 01 06 05 FF                |                                                   |
|                    | LimitSet         | 8x 01 06 07 00 0W 0Y 0Y 0Y 0Y | W: 1 UpRight 0: DownLeft                          |
| Pan_tiltLimitSet   | 1                | OZ OZ OZ OZ FF                | YYYY: Pan Limit Position                          |
| _                  | LimitClear       | 8x 01 06 07 01 0W 07 0F 0F 0F | ZZZZ: Tilt Position                               |
|                    |                  | 07 OF OF OF FF                |                                                   |
| CAM_Brightness     | Direct           | 8x 01 04 A1 00 00 0p 0q FF    | pq: Brightness Position                           |
| CAM_Contrast       | Direct           | 8x 01 04 A2 00 00 0p 0q FF    | pq: Contrast Position                             |
|                    | Off              | 8x 01 04 A4 00 FF             |                                                   |
| CAM_Flip           | Flip-H           | 8x 01 04 A4 01 FF             | Single Command For Video Flip                     |
|                    | Flip-V           | 8x 01 04 A4 02 FF             |                                                   |
|                    | Flip-HV          | 8x 01 04 A4 03 FF             |                                                   |
| CAM_SettingSave    | Save             | 8x 01 04 A5 10 FF             | Save Current Setting                              |
|                    | High             | 8x 01 04 A9 00 FF             | High                                              |
| CAM_AWBSensitivity | Normal           | 8x 01 04 A9 01 FF             | Normal                                            |
|                    | Low              | 8x 01 04 A9 02 FF             | Low                                               |
|                    | Тор              | 8x 01 04 AA 00 FF             |                                                   |
| CAM_AFZone         | Center           | 8x 01 04 AA 01 FF             | AF Zone weight select                             |
|                    | Bottom           | 8x 01 04 AA 02 FF             |                                                   |
| CAM_ColorHue       | Direct           | 8x 01 04 4F 00 00 00 0p FF    | p: Color Hue 0h (-14 degrees) to Eh (+14 degrees) |
|                    | Open / Close     | 8x 01 04 3F 02 5F FF          |                                                   |
|                    | Navigate Up      | 8x 01 06 01 0E 0E 03 01 FF    |                                                   |
|                    | Navigate Down    | 8x 01 06 01 0E 0E 03 02 FF    |                                                   |
| OSD_Control        | Navigate Left    | 8x 01 06 01 0E 0E 01 03 FF    |                                                   |
|                    | Navigate Right   | 8x 01 06 01 0E 0E 02 03 FF    |                                                   |
|                    | Enter            | 8x 01 06 06 05 FF             |                                                   |
|                    | Return           | 8x 01 06 06 04 FF             |                                                   |
|                    | High             | 8x 0B 01 01 FF                |                                                   |
|                    | Medium           | 8x 0B 01 02 FF                |                                                   |
| CAM_NDIMode        | Low              | 8x 0B 01 03 FF                |                                                   |
|                    | Off              | 8x 0B 01 04 FF                |                                                   |
| CAM_MulticastMode  | Multicast Mode   | 8x 0B 01 23 0p FF             | p=1: On, p=2: Off                                 |
|                    | PTZ Motion       |                               |                                                   |
|                    | Sync On          | 8x 0A 11 13 02 FF             |                                                   |
| CAM_PTZMotionSync  | PTZ Motion       |                               |                                                   |
|                    | Sync Off         | 8x 0A 11 13 03 FF             |                                                   |
|                    | MS Lower         |                               |                                                   |
|                    | Speed Limit      | 8x 0A 11 14 pq FF             | pq: speed stage                                   |
|                    | Toggle USB       |                               |                                                   |
| CAM_UACStatus      | Audio            | 8x 0A 11 14 pq FF             | p=2: On, p=3: Off                                 |
|                    | Audio            |                               |                                                   |

## Part 3: PTZOptics VISCA Query Command List

| Command                        | Command packed | Inquiry Packet       | Comments                                      |
|--------------------------------|----------------|----------------------|-----------------------------------------------|
|                                |                | y0 50 02 FF          | On                                            |
| CAM_PowerInq                   | 8x 09 04 00 FF | y0 50 03 FF          | Off (Standby)                                 |
|                                |                | y0 50 04 FF          | Internal power circuit error                  |
| CAM_ZoomPosIng                 | 8x 09 04 47 FF | y0 50 0p 0q 0r 0s FF | pgrs: Zoom Position                           |
|                                |                | v0 50 02 FF          | Auto Focus                                    |
| CAM_FocusAFModeInq             | 8x 09 04 38 FF | y0 50 03 FF          | Manual Focus                                  |
| CAM_FocusPosIng                | 8x 09 04 48 FF | y0 50 0p 0q 0r 0s FF | pqrs: Focus Position                          |
| o codo. coq                    |                | y0 50 00 FF          | Auto                                          |
|                                |                | y0 50 01 FF          | Indoor mode                                   |
|                                |                | y0 50 02 FF          | Outdoor mode                                  |
| CAM_WBModeInq                  | 8x 09 04 35 FF | y0 50 03 FF          | OnePush mode                                  |
|                                |                | y0 50 05 FF          | Manual                                        |
|                                |                | y0 50 20 FF          | ColorTemperature Mode                         |
| CAM_RGainInq                   | 8x 09 04 43 FF | y0 50 00 00 0p 0q FF | pq: R Gain                                    |
| CAM_BGainInq                   | 8x 09 04 44 FF | y0 50 00 00 0p 0q FF | pq: R Gain                                    |
| • •                            |                | y0 50 pg FF          | Full Auto                                     |
|                                |                | y0 50 00 FF          | Manual                                        |
| CAM_AEModeIng                  | 8x 09 04 39 FF | y0 50 03 FF          | Shutter priority                              |
| e, <sup>–</sup> , .=e.e.ed     |                | y0 50 0A FF          | Iris priority                                 |
|                                |                | y0 50 0B FF          | Bright                                        |
| CAM_ShutterPosIng              | 8x 09 04 4A FF | y0 50 0D FF          | pq: Shutter Position                          |
| CAM_IrisPosInq                 | 8x 09 04 4B FF | y0 50 00 00 0p 0q FF | pq: Iris Position                             |
| CAM_BrightPosInq               | 8x 09 04 4D FF | y0 50 00 00 0p 0q FF | pq: Bright Position                           |
|                                |                | v0 50 00 00 0p 0q FF | P4. Digit i couloi                            |
|                                |                | y0 50 02 FF          | On                                            |
| CAM_ExpCompModeInq             | 8x 09 04 3E FF | y0 50 03 FF          | Off                                           |
| CAM_ExpCompPosInq              | 8x 09 04 4E FF | y0 50 00 00 0p 0q FF | pq: ExpComp Position                          |
|                                |                | y0 50 02 FF          | On                                            |
| CAM_BacklightModeInq           | 8x 09 04 33 FF | y0 50 03 FF          | Off                                           |
|                                |                | y0 50 02 FF          | Auto Noise 2D                                 |
| CAM_Nosise2DModeIng            | 8x 09 04 50 FF | y0 50 03 FF          | Manual Noise 3D                               |
| CAM_Nosise2DLevel              | 8x 09 04 53 FF | y0 50 0p FF          | Noise Reduction (2D) p: 0 to 5                |
| CAM Noise3DLevel               | 8x 09 04 54 FF | y0 50 0p FF          | Noise Reduction (3D) p: 0 to 8                |
| CAM_FlickerModeInq             | 8x 09 04 55 FF | y0 50 0p FF          | p: Flicker Settings(0: OFF, 1: 50Hz, 2: 60Hz) |
|                                |                |                      | Auto Shormos-                                 |
| CAM_ApertureModeInq            | 8x 09 04 05 FF | y0 50 02 FF          | Auto Sharpness                                |
| (Sharpness)                    |                | y0 50 03 FF          | Manual Sharpness                              |
| CAM_ApertureInq<br>(Sharpness) | 8x 09 04 42 FF | y0 50 00 00 0p 0q FF | pq: Aperture Gain                             |
| SYS_MenuModeInq                | 8x 09 06 06 FF | y0 50 02 FF          | On                                            |

|                   | y0 50 03 FF                                                                                                    | Off                                                                                                    |
|-------------------|----------------------------------------------------------------------------------------------------|----------------------------------------------------------------------------------------------------|
| 8x 09 04 63 FF    | y0 50 02 FF                                                                                                    | Off                                                                                                    |
|                   | y0 50 04 FF                                                                                                    | B&W                                                                                                    |
| 8× 00 04 61 EE    | y0 50 02 FF                                                                                                    | On                                                                                                    |
| 8x 09 04 61 FF    | y0 50 03 FF                                                                                                    | Off                                                                                                    |
| 8× 00 04 66 FF    | y0 50 02 FF                                                                                                    | On                                                                                                    |
| 8X 09 04 66 FF    | y0 50 03 FF                                                                                                    | Off                                                                                                    |
| 8x 09 04 49 FF    | y0 50 00 00 00 0p FF                                                                                                    | p: Color Gain setting 0h (60%) to Eh (200%)                                                                |
| 8x 00 06 12 EE    | y0 50 0w 0w 0w 0w 0z 0z                                                                                                    | wwww: Pan Position                                                                                         |
| 6X 09 06 12 FF    | Oz Oz FF                                                                                                    | zzzz: Tilt Position                                                                                        |
| 8x 09 04 2C FF    | y0 50 0q FF                                                                                                    | p: Gain Limit                                                                                              |
|                   | y0 50 01 FF                                                                                                    | High                                                                                                    |
| 8x 09 04 58 FF    | y0 50 02 FF                                                                                                    | Normal                                                                                                    |
|                   | y0 50 03 FF                                                                                                    | Low                                                                                                    |
| 8x 09 04 A1 FF    | y0 50 00 00 0p 0q FF                                                                                                    | pq: Brightness Position                                                                                    |
| 8x 09 04 A2 FF    | y0 50 00 00 0p 0q FF                                                                                                    | pq: Contrast Position                                                                                      |
|                   | y0 50 00 FF                                                                                                    | Off                                                                                                    |
| 8x 09 04 A4 FF    | y0 50 01 FF                                                                                                    | Flip-H                                                                                                    |
|                   | y0 50 02 FF                                                                                                    | Flip-V                                                                                                    |
|                   | y0 50 03 FF                                                                                                    | Flip-HV                                                                                                    |
|                   | y0 50 00 FF                                                                                                    | •                                                                                                    |
|                   | y0 50 01 FF                                                                                                    | Тор                                                                                                    |
| 8x 09 04 AA FF    | y0 50 02 FF                                                                                                    | Center                                                                                                    |
|                   | y0 50 00 00 00 0p FF                                                                                                    | Bottom                                                                                                    |
|                   | 0.50.00.77                                                                                                    | p: Color Hue setting 0h (- 14 degrees) to Eh ( +14                                                         |
| 8X 09 04 4F FF    | ÂO 20 00 H.F.                                                                                                    | degrees                                                                                                    |
|                   | y0 50 01 FF                                                                                                    | High                                                                                                    |
| 8x 09 04 A9 FF    | y0 50 02 FF                                                                                                    | Normal                                                                                                    |
|                   | y0 50 02 FF                                                                                                    | Low                                                                                                    |
|                   | y0 50 03 FF                                                                                                    | On                                                                                                    |
| 8x 2A 02 A0 04 FF | y0 50 02 FF                                                                                                    | Off                                                                                                    |
|                   | 8x 09 06 12 FF<br>8x 09 04 2C FF<br>8x 09 04 58 FF<br>8x 09 04 A1 FF<br>8x 09 04 A2 FF<br>8x 09 04 A4 FF<br>8x 09 04 A4 FF<br>8x 09 04 AA FF<br>8x 09 04 4F FF<br>8x 09 04 A9 FF | Y0         50         02         FF           90         50         04         FF           8x<09 04 61 FF |

| Block Inquiry Command List |                   |                                                    |                                                                                     |  |
|----------------------------|-------------------|----------------------------------------------------|-------------------------------------------------------------------------------------|--|
| Command                    | Command packed    | Inquiry Packet                                     | Comments                                                                            |  |
| CAM_LensBlockInq           | 8x 09 7E 7E 00 FF | y0 50 0u 0u 0u 0u 00 00<br>0v 0v 0v 0v 00 0w 00 FF | uuuu: Zoom Position<br>vvvv: Focus Position<br>w.bit0: Focus Mode 1: Auto 0: Manual |  |

| CAM_CameraBlockInq      | 8x 09 7E 7E 01 FF | y0 50 0p 0p 0q 0q 0r 0s<br>tt 0u vv ww 00 xx 0z FF    | pp: R_Gain<br>qq: B_Gain<br>r: WB Mode<br>s: Aperture<br>tt: AE Mode<br>u.bit2: Back Light<br>u.bit1: Exposure Comp.<br>vv: Shutter Position<br>ww: Iris Position<br>xx: Bright Position<br>z: Exposure Comp. Position |
|-------------------------|-------------------|-------------------------------------------------------|----------------------------------------------------------------------------------------------------|
| CAM_OtherBlockInq       | 8x 09 7E 7E 02 FF | y0 50 0p 0q 00 0r 00 00<br>00 00 00 00 00 00 00 FF    | p.bit0: Power 1:On, 0:Off<br>q.bit2: LR Reverse 1:On, 0:Off<br>r.bit3~0: Picture Effect Mode                                                                                                    |
| CAM_EnlargementBlockInq | 8x 09 7E 7E 03 FF | y0 50 00 00 00 00 00 00 00<br>00 0p 0q rr 0s 0t 0u FF | p: AF sensitivity<br>q.bit0: Picture flip(1:On, 0:Off)<br>rr.bit6~3: Color Gain(0h(60%) to Eh(200%))<br>s: Flip(0: Off, 1:Flip-H, 2:Flip-V, 3:Flip-HV)<br>t.bit2~0: NR2D Level<br>u: Gain Limit                        |

Note: The [x] in the above table is the camera address, [y] = [x + 8].

## Part 4: PTZOptics VISCA over IP Command List

| Command       | Function          | Command Packet             | Comments                                                    |
|---------------|-------------------|----------------------------|-------------------------------------------------------------|
|               | On                | 81 01 04 00 02 FF          | D                                                           |
| CAM_Power     | Off               | 81 01 04 00 03 FF          | Power ON/OFF                                                |
|               | Stop              | 81 01 04 07 00 FF          |                                                             |
|               | Tele (Standard)   | 81 01 04 07 02 FF          |                                                             |
| 0.11. T       | Wide (Standard)   | 81 01 04 07 03 FF          |                                                             |
| CAM_Zoom      | Tele (Variable)   | 81 01 04 07 2p FF          |                                                             |
|               | Wide (Variable)   | 81 01 04 07 3p FF          | p = 0(low) - 7(high)                                        |
|               | Direct            | 81 01 04 47 pqrsFF         | pqrs: Zoom Position                                         |
|               | Stop              | 81 01 04 08 00 FF          |                                                             |
|               | Far (Standard)    | 81 01 04 08 02 FF          |                                                             |
|               | Near (Standard)   | 81 01 04 08 03 FF          |                                                             |
|               | Far (Variable)    | 81 01 04 08 2p FF          |                                                             |
|               | Near (Variable)   | 81 01 04 08 3p FF          | p = 0(low) - 7(high)                                        |
| CAM_Focus     | Direct            | 81 01 04 48 0p 0q 0r 0s FF | pqrs: Focus Position                                        |
|               | Auto Focus        | 81 01 04 38 02 FF          |                                                             |
|               | Manual Focus      | 81 01 04 38 03 FF          | AF On/Off                                                   |
|               | Auto/Manual       | 81 01 04 38 10 FF          |                                                             |
|               | Focus Lock        | 81 0a 04 68 02 FF          | Prevents any other operation or command from                |
|               | Focus Unlock      | 81 0a 04 68 03 FF          | adjusting the current focus state                           |
|               | Auto              | 81 01 04 35 00 FF          | Normal Auto                                                 |
|               | Indoor mode       | 81 01 04 35 01 FF          | Indoor mode                                                 |
|               | Outdoor mode      | 81 01 04 35 02 FF          | Outdoor mode                                                |
| CAM_WB        | OnePush mode      | 81 01 04 35 03 FF          | One Push WB mode                                            |
|               | Manual            | 81 01 04 35 05 FF          | Manual Control mode                                         |
|               | Color Temperature | 81 01 04 35 20 FF          | Color Temperature mode                                      |
|               | OnePush trigger   | 81 01 04 10 05 FF          | One Push WB Trigger                                         |
|               | Reset             | 81 01 04 03 00 FF          |                                                             |
|               | Up                | 81 01 04 03 02 FF          | Manual Control of R Gain                                    |
| CAM_RGain     | Down              | 81 01 04 03 03 FF          |                                                             |
|               | Direct            | 81 01 04 43 00 00 0p 0q FF | pq: R Gain                                                  |
|               | Reset             | 81 01 04 04 00 FF          |                                                             |
|               | Up                | 81 01 04 04 02 FF          | Manual Control of B Gain                                    |
| CAM_Bgain     | Down              | 81 01 04 04 03 FF          |                                                             |
|               | Direct            | 81 01 04 44 00 00 0p 0q FF | pq: B Gain                                                  |
| CAM_ColorTemp | Reset             | 81 01 04 20 00 FF          | Default ColorTemperature setting                            |
|               | Up                | 81 01 04 20 02 FF          |                                                             |
|               | Down              | 81 01 04 20 03 FF          |                                                             |
|               | Direct            | 81 01 04 20 0p 0q FF       | pq: Color Temperature position 0x00: 2500K ~ 0x37:<br>8000K |
|               | Full Auto         | 81 01 04 39 00 FF          | Automatic Exposure mode                                     |
| CAM_AE        | Manual            | 81 01 04 39 03 FF          | Manual Control mode                                         |
| 0/ WI_/LE     | Shutter priority  | 81 01 04 39 0A FF          | Shutter Priority Automatic Exposure mode                    |

|                     | Iris priority    | 81 01 04 39 0B FF          | Iris Priority Automatic Exposure mode          |
|---------------------|------------------|----------------------------|------------------------------------------------|
|                     | Bright           | 81 01 04 39 0D FF          | Bright Mode(Manual control)                    |
|                     | Reset            | 81 01 04 0B 00 FF          |                                                |
|                     | Up               | 81 01 04 0B 02 FF          | Iris Setting                                   |
| CAM_Iris            | Down             | 81 01 04 0B 03 FF          |                                                |
|                     | Direct           | 81 01 04 4B 00 00 0p 0q FF | pq: Iris Position                              |
|                     | Reset            | 81 01 04 0A 00 FF          | Default Shutter setting                        |
|                     | Up               | 81 01 04 0A 02 FF          | 5                                              |
| CAM_Shutter         | Down             | 81 01 04 0A 03 FF          |                                                |
|                     | Direct           | 81 01 04 4A 00 00 0p 0q FF | pq: Shutter Position                           |
|                     | Reset            | 81 01 04 0D 00 FF          | F. F                                           |
|                     | Up               | 81 01 04 0D 02 FF          | Bright Setting                                 |
| CAM_Bright          | Down             | 81 01 04 0D 03 FF          |                                                |
|                     | Direct           | 81 01 04 0D 00 00 0p 0q FF | pq: Bright Position                            |
|                     | On               | 81 01 04 3E 02 FF          | P4. Digit i ootton                             |
|                     | Off              | 81 01 04 3E 03 FF          | Exposure Compensation On/Off                   |
|                     | Reset            | 81 01 04 0E 00 FF          |                                                |
| CAM_ExpComp         | Up               | 81 01 04 0E 02 FF          | Expedito Compensation Amount Setting           |
|                     |                  | 81 01 04 0E 03 FF          | Exposure Compensation Amount Setting           |
|                     | Down             |                            |                                                |
|                     | Direct           | 81 01 04 4E 00 00 0p 0q FF | pq: ExpComp Position                           |
| CAM_BackLight       | On Off           | 81 01 04 33 02 FF          | Back Light Compensation On/Off                 |
|                     | Off              | 81 01 04 33 03 FF          |                                                |
| CAM_Flicker         | -                | 81 01 04 23 0p FF          | p: Flicker Settings (0: Off, 1: 50Hz, 2: 60Hz) |
| CAM_PictureEffect   | Off              | 81 01 04 63 00 FF          | Picture Effect Setting                         |
|                     | B&W              | 81 01 04 63 04 FF          |                                                |
|                     | Reset            | 81 01 04 3F 00 pp FF       |                                                |
| CAM_Memory          | Set              | 81 01 04 3F 01 pp FF       | pp: Memory Number (=0 to 127)                  |
|                     | Recall           | 81 01 04 3F 02 pp FF       |                                                |
| Preset Recall Speed | Preset Speed     | 81 01 06 01 p FF           | p: speed grade, the values are (0x01~0x18)     |
| CAM_LR_Reverse      | On               | 81 01 04 61 02 FF          | Image Flip Horizontal On/Off                   |
|                     | Off              | 81 01 04 61 03 FF          |                                                |
| CAM_PictureFlip     | On               | 81 01 04 66 02 FF          | Image Flip Vertical On/Off                     |
|                     | Off              | 81 01 04 66 03 FF          |                                                |
| CAM_ColorGain       | Direct           | 81 01 04 49 00 00 00 0p FF | p: Color Gain setting 0h (60%) to Eh (200%)    |
|                     | Up               | 81 01 06 01 VV WW 03 01 FF | 4                                              |
|                     | Down             | 81 01 06 01 VV WW 03 02 FF | -                                              |
|                     | Left             | 81 01 06 01 VV WW 01 03 FF | VV: Pan speed 0x01 (low speed) to 0x18 (high   |
| Pan_tiltDrive       | Right            | 81 01 06 01 VV WW 02 03 FF | speed)                                         |
|                     | Upleft           | 81 01 06 01 VV WW 01 01 FF | WW: Tilt speed 0x01 (low speed) to 0x14 (high  |
|                     | Upright          | 81 01 06 01 VV WW 02 01 FF | speed)                                         |
|                     | DownLeft         | 81 01 06 01 VV WW 01 02 FF | YYYY: Pan Position                             |
|                     | DownRight        | 81 01 06 01 VV WW 02 02 FF | ZZZZ: Tilt Position                            |
|                     | Stop             | 81 01 06 01 VV WW 03 03 FF |                                                |
|                     | AbsolutoDesition | 81 01 06 02 VV WW 0Y 0Y 0Y |                                                |
|                     | AbsolutePosition | OY OZ OZ OZ OZ FF          |                                                |

|                    | RelativePosition     | 81 01 06 03 VV WW 0Y 0Y 0Y |                                                   |
|--------------------|----------------------|----------------------------|---------------------------------------------------|
|                    |                      | OY OZ OZ OZ OZ FF          | 4                                                 |
|                    | Home                 | 81 01 06 04 FF             |                                                   |
|                    | Reset                | 81 01 06 05 FF             |                                                   |
|                    | LimitSet             | 81 01 06 07 00 0W 0Y 0Y 0Y | W: 1 UpRight 0: DownLeft                          |
| Pan_tiltLimitSet   |                      | OY OZ OZ OZ OZ FF          | YYYY: Pan Limit Position                          |
|                    | LimitClear           | 81 01 06 07 01 0W 07 0F 0F | ZZZZ: Tilt Position                               |
|                    |                      | OF 07 OF OF OF FF          |                                                   |
| CAM_Brightness     | Direct               | 81 01 04 A1 00 00 0p 0q FF | pq: Brightness Position                           |
| CAM_Contrast       | Direct               | 81 01 04 A2 00 00 0p 0q FF | pq: Contrast Position                             |
|                    | Off                  | 81 01 04 A4 00 FF          |                                                   |
| CAM Elin           | Flip-H               | 81 01 04 A4 01 FF          | Single Command For Video Elin                     |
| CAM_Flip           | Flip-V               | 81 01 04 A4 02 FF          | Single Command For Video Flip                     |
|                    | Flip-HV              | 81 01 04 A4 03 FF          |                                                   |
| CAM_SettingSave    | Save                 | 81 01 04 A5 10 FF          | Save Current Setting                              |
|                    | High                 | 81 01 04 A9 00 FF          | High                                              |
| CAM_AWBSensitivity | Normal               | 81 01 04 A9 01 FF          | Normal                                            |
|                    | Low                  | 81 01 04 A9 02 FF          | Low                                               |
|                    | Тор                  | 81 01 04 AA 00 FF          |                                                   |
| CAM_AFZone         | Center               | 81 01 04 AA 01 FF          | AF Zone weight select                             |
|                    | Bottom               | 81 01 04 AA 02 FF          |                                                   |
| CAM_ColorHue       | Direct               | 81 01 04 4F 00 00 00 0p FF | p: Color Hue 0h (-14 degrees) to Eh (+14 degrees) |
|                    | Open / Close         | 81 01 04 3F 02 5F FF       |                                                   |
|                    | Navigate Up          | 81 01 06 01 0E 0E 03 01 FF |                                                   |
|                    | Navigate Down        | 81 01 06 01 0E 0E 03 02 FF |                                                   |
| OSD_Control        | Navigate Left        | 81 01 06 01 0E 0E 01 03 FF |                                                   |
|                    | Navigate Right       | 81 01 06 01 0E 0E 02 03 FF |                                                   |
|                    | Enter                | 81 01 06 06 05 FF          |                                                   |
|                    | Return               | 81 01 06 06 04 FF          |                                                   |
|                    | High                 | 81 OB 01 01 FF             |                                                   |
|                    | Medium               | 81 0B 01 02 FF             |                                                   |
| CAM_NDIMode        | Low                  | 81 OB 01 03 FF             |                                                   |
|                    | Off                  | 81 OB 01 04 FF             |                                                   |
| CAM_MulticastMode  | Multicast Mode       | 81 0B 01 23 0p FF          | p=1: On, p=2: Off                                 |
|                    | PTZ Motion Sync On   | 81 0A 11 13 02 FF          |                                                   |
| CAM_PTZMotionSync  | PTZ Motion Sync Off  | 81 0A 11 13 03 FF          |                                                   |
|                    | MS Lower Speed Limit | 81 0A 11 14 pq FF          | pq: speed stage                                   |
| CAM_UACStatus      | Toggle USB Audio     | 81 0A 11 14 pq FF          | p=2: On, p=3: Off                                 |
| 0,0, 100tatus      | 10ggie COB Addio     |                            | p 2. 01, p 0. 01                                  |

## Part 5: PTZOptics VISCA over IP Query Command List

| Inquiry Command List |                   |                |          |
|----------------------|-------------------|----------------|----------|
| Command              | Command<br>packed | Inquiry Packet | Comments |
| CAM_PowerInq         | 81 09 04 00 FF    | 90 50 02 FF    | On       |

|                    |                | 90 50 03 FF          | Off (Standby)                |
|--------------------|----------------|----------------------|------------------------------|
|                    |                | 90 50 04 FF          | Internal power circuit error |
| CAM_ZoomPosInq     | 81 09 04 47 FF | 90 50 0p 0q 0r 0s FF | pqrs: Zoom Position          |
|                    | 81 09 04 38 FF | 90 50 02 FF          | Auto Focus                   |
| CAM_FocusAFModeInq | 01 09 04 30 FF | 90 50 03 FF          | Manual Focus                 |
| CAM_FocusPosInq    | 81 09 04 48 FF | 90 50 0p 0q 0r 0s FF | pqrs: Focus Position         |
|                    |                | 90 50 00 FF          | Auto                         |
|                    |                | 90 50 01 FF          | Indoor mode                  |
|                    | 81 09 04 35 FF | 90 50 02 FF          | Outdoor mode                 |
| CAM_WBModeInq      | 81 09 04 35 FF | 90 50 03 FF          | OnePush mode                 |
|                    |                | 90 50 05 FF          | Manual                       |
|                    |                | 90 50 20 FF          | ColorTemperature Mode        |
| CAM_RGainInq       | 81 09 04 43 FF | 90 50 00 00 0p 0q FF | pq: R Gain                   |
| CAM_BGainInq       | 81 09 04 44 FF | 90 50 00 00 0p 0q FF | pq: B Gain                   |
|                    |                | 90 50 00 FF          | Full Auto                    |
|                    |                | 90 50 03 FF          | Manual                       |
| CAM_AEModeInq      | 81 09 04 39 FF | 90 50 OA FF          | Shutter priority             |
|                    |                | 90 50 OB FF          | Iris priority                |
|                    |                | 90 50 OD FF          | Bright                       |
| CAM_ShutterPosInq  | 81 09 04 4A FF | 90 50 00 00 0p 0q FF | pq: Shutter Position         |
| CAM_IrisPosInq     | 81 09 04 4B FF | 90 50 00 00 0p 0q FF | pq: Iris Position            |
| CAM_BrightPosInq   | 81 09 04 4D FF | 90 50 00 00 0p 0q FF | pq: Bright Position          |

| CAM_ExpCompModeIng             | 81 09 04 3E FF | 90 50 02 FF          | On                                            |
|--------------------------------|----------------|----------------------|-----------------------------------------------|
|                                | OI UJ UH JE FF | 90 50 03 FF          | Off                                           |
| CAM_ExpCompPosInq              | 81 09 04 4E FF | 90 50 00 00 0p 0q FF | pq: ExpComp Position                          |
| CAM DecklightMedelpg           | 81 09 04 33 FF | 90 50 02 FF          | On                                            |
| CAM_BacklightModeInq           | 01 09 04 33 FF | 90 50 03 FF          | Off                                           |
| CAM Nasias2DMadalag            | 81 09 04 50 FF | 90 50 02 FF          | Auto Noise 2D                                 |
| CAM_Nosise2DModeIng            | 01 09 04 30 FF | 90 50 03 FF          | Manual Noise 3D                               |
| CAM_Nosise2DLevel              | 81 09 04 53 FF | 90 50 Op FF          | Noise Reduction (2D) p: 0 to 5                |
| CAM_Noise3DLevel               | 81 09 04 54 FF | 90 50 Op FF          | Noise Reduction (3D) p: 0 to 8                |
| CAM_FlickerModeInq             | 81 09 04 55 FF | 90 50 Op FF          | p: Flicker Settings(0: OFF, 1: 50Hz, 2: 60Hz) |
| CAM_ApertureModeInq            | 81 09 04 05 FF | 90 50 02 FF          | Auto Sharpness                                |
| (Sharpness)                    | 81 09 04 05 FF | 90 50 03 FF          | Manual Sharpness                              |
| CAM_ApertureInq<br>(Sharpness) | 81 09 04 42 FF | 90 50 00 00 0p 0q FF | pq: Aperture Gain                             |
| SVC ManuMadalag                | 81 09 06 06 FF | 90 50 02 FF          | On                                            |
| SYS_MenuModeInq                | 01 09 00 00 FF | 90 50 03 FF          | Off                                           |
|                                | 81 09 04 63 FF | 90 50 02 FF          | Off                                           |
| CAM_PictureEffectModeInq       | 01 09 04 03 FF | 90 50 04 FF          | B&W                                           |
|                                | 81 09 04 61 FF | 90 50 02 FF          | On                                            |
| CAM_LR_ReverseInq              | OT 09 04 OT FF | 90 50 03 FF          | Off                                           |
| CAM_PictureFlipInq             | 81 09 04 66 FF | 90 50 02 FF          | On                                            |

|                                       |                | 90 50 03 FF          | Off                                         |
|---------------------------------------|----------------|----------------------|---------------------------------------------|
| CAM_ColorGainInq                      | 81 09 04 49 FF | 90 50 00 00 00 0p FF | p: Color Gain setting 0h (60%) to Eh (200%) |
| Pan-tiltPosIng                        | 81 09 06 12 FF | 90 50 Ow Ow Ow Ow    | wwww: Pan Position                          |
| · · · · · · · · · · · · · · · · · · · |                | Oz Oz Oz Oz FF       | zzzz: Tilt Position                         |
| CAM_GainLimitInq                      | 81 09 04 2C FF | 90 50 0q FF          | p: Gain Limit                               |
|                                       |                | 90 50 01 FF          | High                                        |
| CAM_AFSensitivityInq                  | 81 09 04 58 FF | 90 50 02 FF          | Normal                                      |
|                                       |                | 90 50 03 FF          | Low                                         |
| CAM_BrightnessInq                     | 81 09 04 A1 FF | 90 50 00 00 0p 0q FF | pq: Brightness Position                     |
| CAM_ContrastInq                       | 81 09 04 A2 FF | 90 50 00 00 0p 0q FF | pq: Contrast Position                       |
|                                       |                | 90 50 00 FF          | Off                                         |
| CAM_FlipInq                           | 81 09 04 A4 FF | 90 50 01 FF          | Flip-H                                      |
|                                       |                | 90 50 02 FF          | Flip-V                                      |
|                                       |                | 90 50 03 FF          | Flip-HV                                     |

|                       |                | 90 50 00 FF          | Тор                                                |
|-----------------------|----------------|----------------------|----------------------------------------------------|
| CAM_AFZone            | 81 09 04 AA FF | 90 50 01 FF          | Center                                             |
|                       |                | 90 50 02 FF          | Bottom                                             |
| CAM_ColorHueIng       | 81 09 04 4F FF | 90 50 00 00 00 0p FF | p: Color Hue setting 0h (- 14 degrees) to Eh ( +14 |
| CAM_COON delling      | OI OJ OJ JI IL | 50 50 00 00 00 0p FF | degrees                                            |
|                       |                | 90 50 00 FF          | High                                               |
| CAM_AWBSensitivityInq | 81 09 04 A9 FF | 90 50 01 FF          | Normal                                             |
|                       |                | 90 50 02 FF          | Low                                                |
|                       | 81 2A 02 A0 04 | 90 50 02 FF          | On                                                 |
| CAM_UACInq            | FF             | 90 50 03 FF          | Off                                                |

## Part 6: Pelco-D Protocol Command List

| Function           | Byte1 | Byte2   | Byte3 | Byte4 | Byte5     | Byte6      | Byte7 |
|--------------------|-------|---------|-------|-------|-----------|------------|-------|
| Up                 | OxFF  | Address | 0x00  | 0x08  | Pan Speed | Tilt Speed | SUM   |
| Down               | OxFF  | Address | 0x00  | 0x10  | Pan Speed | Tilt Speed | SUM   |
| Left               | OxFF  | Address | 0x00  | 0x04  | Pan Speed | Tilt Speed | SUM   |
| Right              | OxFF  | Address | 0x00  | 0x02  | Pan Speed | Tilt Speed | SUM   |
| Zoom In            | OxFF  | Address | 0x00  | 0x20  | 0x00      | 0x00       | SUM   |
| Zoom Out           | OxFF  | Address | 0x00  | 0x40  | 0x00      | 0x00       | SUM   |
| Focus Far          | OxFF  | Address | 0x00  | 0x80  | 0x00      | 0x00       | SUM   |
| Focus Near         | OxFF  | Address | 0x01  | 0x00  | 0x00      | 0x00       | SUM   |
| Set Preset         | OxFF  | Address | 0x00  | 0x03  | 0x00      | Preset ID  | SUM   |
| Clear Preset       | OxFF  | Address | 0x00  | 0x05  | 0x00      | Preset ID  | SUM   |
| Call Preset        | OxFF  | Address | 0x00  | 0x07  | 0x00      | Preset ID  | SUM   |
| Auto Focus         | OxFF  | Address | 0x00  | 0x2B  | 0x00      | 0x01       | SUM   |
| Manual Focus       | OxFF  | Address | 0x00  | 0x2B  | 0x00      | 0x02       | SUM   |
| Query Pan Position | OxFF  | Address | 0x00  | 0x51  | 0x00      | 0x00       | SUM   |

| Query Pan Position Response  | 0xFF | Address | 0x00 | 0x59 | Value High Byte | Value Low Byte | SUM |
|------------------------------|------|---------|------|------|-----------------|----------------|-----|
| Query Tilt Position          | OxFF | Address | 0x00 | 0x53 | 0x00            | 0x00           | SUM |
| Query Tilt Position Response | 0xFF | Address | 0x00 | 0x5B | Value High Byte | Value Low Byte | SUM |
| Query Zoom Position          | 0xFF | Address | 0x00 | 0x55 | 0x00            | 0x00           | SUM |
| Query Zoom Position Response | 0xFF | Address | 0x00 | 0x5D | Value High Byte | Value Low Byte | SUM |

## Part 7: Pelco-P Protocol Command List

| Function            | Byte1 | Byte2    | Byte3 | Byte4 | Byte5           | Byte6          | Byte7 | Byte8  |
|---------------------|-------|----------|-------|-------|-----------------|----------------|-------|--------|
| Up                  | 0xA0  | Address  | 0x00  | 0x08  | Pan Speed       | Tilt Speed     | 0xAF  | XOR    |
| Down                | 0xA0  | Address  | 0x00  | 0x10  | Pan Speed       | Tilt Speed     | 0xAF  | XOR    |
| Left                | 0xA0  | Address  | 0x00  | 0x04  | Pan Speed       | Tilt Speed     | 0xAF  | XOR    |
| Right               | 0xA0  | Address  | 0x00  | 0x02  | Pan Speed       | Tilt Speed     | 0xAF  | XOR    |
| Zoom In             | 0xA0  | Address  | 0x00  | 0x20  | 0x00            | 0x00           | 0xAF  | XOR    |
| Zoom Out            | 0xA0  | Address  | 0x00  | 0x40  | 0x00            | 0x00           | 0xAF  | XOR    |
| Focus Far           | 0xA0  | Address  | 0x00  | 0x80  | 0x00            | 0x00           | 0xAF  | XOR    |
| Focus Near          | 0xA0  | Address  | 0x01  | 0x00  | 0x00            | 0x00           | 0xAF  | XOR    |
| Set Preset          | 0xA0  | Address  | 0x00  | 0x03  | 0x00            | Preset ID      | 0xAF  | XOR    |
| Clear Preset        | 0xA0  | Address  | 0x00  | 0x05  | 0x00            | Preset ID      | 0xAF  | XOR    |
| Call Preset         | 0xA0  | Address  | 0x00  | 0x07  | 0x00            | Preset ID      | 0xAF  | XOR    |
| Auto Focus          | 0xA0  | Address  | 0x00  | 0x2B  | 0x00            | 0x01           | 0xAF  | XOR    |
| Manual Focus        | 0xA0  | Address  | 0x00  | 0x2B  | 0x00            | 0x02           | 0xAF  | XOR    |
| Query Pan Position  | 0xA0  | Address  | 0x00  | 0x51  | 0x00            | 0x00           | 0xAF  | XOR    |
| Query Pan Position  | 0xA0  | Address  | 0x00  | 0x59  | Value High Byte | Value Low Byte | 0xAF  | XOR    |
| Response            | UXAU  | Address  | 0.000 | 0X39  | Value nigh byte | Value LOW Byte | UXAF  | AUK    |
| Query Tilt Position | 0xA0  | Address  | 0x00  | 0x53  | 0x00            | 0x00           | 0xAF  | XOR    |
| Query Tilt Position | 0xA0  | Address  | 0x00  | 0x5B  | Value High Byte | Value Low Byte | 0xAF  | XOR    |
| Response            | UARU  | 11001E32 | 0.000 | ULU   | varue mign byte | varue now pyte | UAR   | 27.017 |
| Query Zoom Position | 0xA0  | Address  | 0x00  | 0x55  | 0x00            | 0x00           | 0xAF  | XOR    |
| Query Zoom Position | 0xA0  | Address  | 0x00  | 0x5D  | Value High Byte | Value Low Byte | 0xAF  | XOR    |
| Response            | UARU  | 11001C32 | 0.000 | 0730  | varue mign byte | varue now pyte | UAR   | 27.017 |

## On Screen Display Menu

## Main Menu

There are many ways to adjust the camera's On Screen Display (OSD) Menu. The following instructions will go over the OSD Menu while using the included IR remote.

Press the [MENU] button to display the OSD Menu. Use the arrow buttons to traverse the OSD menu, the [HOME] button to make selections, and the [RETURN] button to go back a sub menu.

| MENU                |
|---------------------|
| ► Exposure          |
| Color               |
| Image               |
| P/T/Z               |
| Noise Reduction     |
| Setup               |
| Communication Setup |
| Restore Default     |
|                     |
| [Home] Enter        |
| [Menu] Exit         |

## Exposure

Move the cursor to the "Exposure" option and press the [HOME] button to enter the Exposure page, as shown in the figure below.

| EXPOSURE       |         |  |  |  |  |  |  |
|----------------|---------|--|--|--|--|--|--|
| ► Mode         | Auto    |  |  |  |  |  |  |
| ExpCompMode    | Off     |  |  |  |  |  |  |
| Backlight Off  |         |  |  |  |  |  |  |
| Gain Limit     | 3       |  |  |  |  |  |  |
| Anti-Flicker   | 60Hz    |  |  |  |  |  |  |
| Meter          | Average |  |  |  |  |  |  |
| DRC            | 3       |  |  |  |  |  |  |
|                |         |  |  |  |  |  |  |
| ▲▼ Select Item |         |  |  |  |  |  |  |
| Change Value   |         |  |  |  |  |  |  |
| [Menu] Back    |         |  |  |  |  |  |  |

**Exposure Mode:** Modes include: Auto, Manual, SAE, AAE, Bright

**ExpCompMode:** Exposure Compensation mode Options include: On, Off (Only available in Auto mode)

**ExpComp:** Exposure Compensation value. Options include: -7 ~ +7 (Only available once ExpCompMode is On)

**Backlight:** Backlight Compensation mode Options include: On, Off (Only available in Auto mode)

**Bright:** Brightness Intensity. Options include: 0 ~ 17 (Only available in Bright mode)

**Gain Limit:** Maximum Gain Limit. Options include: 0 ~ 15 (Only available in SAE, AAE, & Bright modes)

Anti-Flicker: Anti-Flicker (lighting) Options include: Off, 50Hz, 60Hz (Only available in Auto, AAE, & Bright modes)

**Iris:** Camera Iris value. Options include: Close, F11.0, F9.6, F8.0, F6.8, F5.6, F4.8, F4.0, F3.4, F2.8, F2.4, F2.0, F1.8 (Only available in AAE & Manual modes)

**Shutter:** Camera Shutter value. Options include: 1/30, 1/60, 1/90, 1/100, 1/125, 1/180, 1/250, 1/350, 1/500, 1/725, 1/1000, 1/1500, 1/2000, 1/3000, 1/4000, 1/6000, 1/10000 (Only available in SAE & Manual modes)

**DRC:** Dynamic Range Control strength. Options include: 0 ~ 8

## Color

Move the cursor to the "Color" option and press the [HOME] button to enter the Color page, as shown in the figure below.

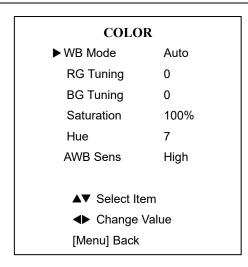

**WB Mode:** Modes include: Auto, Indoor, Outdoor, OnePush, Manual, VAR

RG: Red Gain value.

Options include: 0 ~ 255 (Only available in Manual mode)

**BG:** Blue Gain value. Options include: 0 ~ 255 (Only available in Manual mode)

**ColorTemp:** Color Temperature (Kelvin) Options include: 2500K ~ 8000K (Only available in VAR mode)

**RG Tuning:** Red Gain Tuning. Options include: -10 ~ +10 (Only available in Auto, OnePush, & VAR)

**BG Tuning:** Blue Gain Tuning. Options include: -10 ~ +10 (Only available in Auto, OnePush, & VAR)

**Saturation:** Color Saturation value. Options include: 60% ~ 200%

**Hue:** Color Hue value. Options include: 0 ~ 14

**AWB Sens:** Auto White Balance Sensitivity. Options include: Low, Medium, High (Only available in Auto & OnePush modes)

## Image

Move the cursor to the "Image" option and press the [HOME] button to enter the Image page, as shown in the figure below.

| IMAGE          |                |  |  |  |  |  |  |  |  |  |
|----------------|----------------|--|--|--|--|--|--|--|--|--|
| Luminance 7    |                |  |  |  |  |  |  |  |  |  |
| Contrast       | 10             |  |  |  |  |  |  |  |  |  |
| Sharpness 3    |                |  |  |  |  |  |  |  |  |  |
| Flip-H         | Off            |  |  |  |  |  |  |  |  |  |
| Flip-V         | Off            |  |  |  |  |  |  |  |  |  |
| B&W-Mode       | Off            |  |  |  |  |  |  |  |  |  |
| Gamma          | Default        |  |  |  |  |  |  |  |  |  |
| Style C        | Clarity        |  |  |  |  |  |  |  |  |  |
|                |                |  |  |  |  |  |  |  |  |  |
| ▲▼ Select Item |                |  |  |  |  |  |  |  |  |  |
| Change Va      | ◆ Change Value |  |  |  |  |  |  |  |  |  |
| [Menu] Back    |                |  |  |  |  |  |  |  |  |  |

Luminance: Brightness adjustment, optional items: 0 ~ 14.
Contrast: Contrast adjustment, optional items: 0 ~ 14.
Sharpness: Sharpness adjustment, optional items: 0 ~ 14
Flip-H: Image flipped horizontally, optional items: On, Off.
Flip-V: Image Flip Vertical, optional items: On, Off.
Gamma: Optional items: Default, 0.45, 0.5, 0.56, 0.63.
Style: Optional items: Clarity, Norm, 5S, Soft, & Bright

## P/T/Z

Move the cursor to the "P/T/Z" option and press the [HOME] button to enter the P/T/Z page, as shown in the figure below.

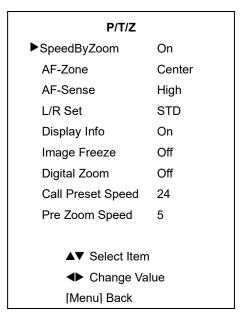

**SpeedByZoom:** The depth of field scale switch, optional items: On, Off

**AF-Zone:** Interested in focusing area, optional items: Top, Center, Bottom

AF-Sense: Automatic focusing sensitivity options, optional

items: Low, Normal, High

L/R Set: Optional items: STD, REV

**Display Info:** Displays camera information upon startup, optional items: On, Off

**Image Freeze:** Temporarily freeze image during preset call, optional items: On, Off

Digital Zoom: Increase zoom level with electronic zoom,

optional items: Off, 2x, 4x, 8x, 16x

Call Preset Speed: Preset call speed, optional items: 1 ~ 24

Pre Zoom Speed: Preset Zoom Speed, optional items: 0 ~ 7

## **Noise Reduction**

Move the cursor to the "Noise Reduction" option and press the [HOME] button to enter the Noise Reduction page, as shown in the figure below.

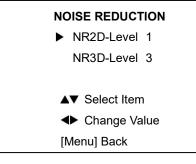

**NR2D-Level:** 2D noise reduction value. Options include: Auto, Off, 1 ~ 5

NR3D-Level: 3D noise reduction value. Off, 0 ~ 8

## Setup

Move the cursor to the "Setup" option and press the [HOME] button to enter the Setup page, as shown in the figure below.

#### SETUP ΕN Language DVIMode HDMI Lens Type2 Auto Scan Shoot Off Auto Focus L Off MotionSync Off ▲▼ Select Item Change Value [Menu] Back

#### Language: OSD language.

Options include: English, Chinese, Russian, French, Spanish, Italian, German

DVIMode: Options include: HDMI, DVI

Lens: Options include: Type2, Type1

Auto Scan Shoot: Call presets 1 & 2 (alternating). Options include: On, Off

Auto Focus Lock: Lock focus at current value. Options include: On, Off

Motion Sync: P/T/Z synced presets. Options include: On, Off

**Max Speed:** Max Motion Sync preset speed. Options include: 185 ~ 230 (Only available when Motion Sync is On)

Focus Limit: Manually limit focus range. Options include: On, Off

**Furthest Pos:** Furthest object in defined focal range. Options include: INF, 1m ~ 20m (Only available when Focus Limit is On)

**Nearest Pos:** Nearest object in defined focal range. Options include: INF, 1m ~ 20m (Only available when Focus Limit is On)

## **Communication Setup**

Move the cursor to the "Communication Setup" option and press the [HOME] button to enter the Communication Setup page, as shown in the figure below.

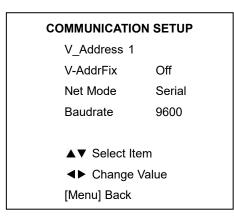

V\_Address: Camera VISCA address: optional items: 1 ~ 7
V-AddrFix: Fixed VISCA address: optional items: Off, On
Net Mode: Optional items: Serial, Paral
Baudrate: Optional items: 2400, 4800, 9600, 38400
P\_D\_Address: Pelco-D Address, optional items: 0 - 254

P\_P\_Address: Pelco-P Address, optional items: 0 - 31

## **Restore Default**

Move the cursor to the "Restore Default" option and press the [HOME] button to enter the Restore Default page, as shown in the figure below.

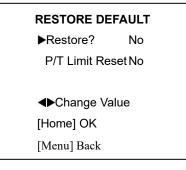

**Restore?:** Confirm restore factory settings, optional items: Yes, No.

**P/T Limit Reset:** Confirm P/T Limit Reset, optional items: Yes, No.

Note: Press [HOME] button to confirm, all parameter restore default, include IR Remote address and VISCA address.

### Network Connection

### 1. Operating Environment

Operating System: Windows 2000/2003/XP/Vista/7/8.1/10

Network Protocol: TCP/IP

Client PC: P4 / 128M RAM / 40GHD / support for scaled graphics card, support for DirectX8.0 or more advanced version.

#### 2. Equipment Installation

1) Connect camera to your network via a CAT5 or CAT6 patch cable or directly to your PC via a CAT5 or CAT6 cross over cable.

2) Turn on camera power.

3) If successful, the orange network light will illuminate and the green light will start flashing. If unsuccessful, the cable is bad, you are using the wrong cable, or you have connected to an inactive network jack.

#### 3. Network Connection

Connection method between network camera and computer, as in pictures 1.1 and 1.2, below:

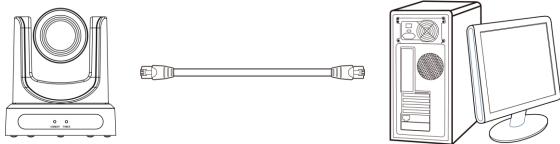

Picture 1.1 Direct connections via "cross-over" network cable

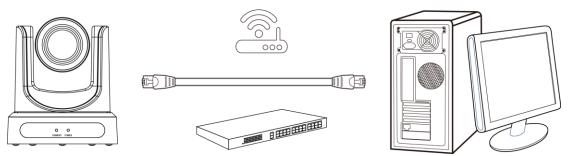

Picture 1.2 Connections to LAN via patch cable to LAN wall jack or LAN switch

### Setting up a Network Video Stream

- 1. The first thing you are going to want to do to get your camera up and streaming on your network is to connect your camera to power, an active network port on your network, and finally, power on the camera.
- 2. Next, go online and download the IP Address Settings Tool. It's available for Windows & Mac OS at ptzoptics.com/firmware.
- 3. Once you complete the download, launch the "Upgrade v2.8C" tool. Select your network connection type from the "Interface" dropdown menu and click "Search".

| Sear | ch   | Upgrade    | Config    | Backup   | Preview       |              |        |   |
|------|------|------------|-----------|----------|---------------|--------------|--------|---|
| Devi | ces: | 10 Interfa | ce Wi-Fi: | 192.168. | 111.126       | *            | Searc  | h |
| No   | IP   | Address    | - NetMa   | sk       | GateWay       | MAC Address  |        | ι |
| 1    | 192  | .168.108.3 | 0 255.2   | 55.252.0 | 192.168.111.1 | D4:E0:8E:06: | 1D:05  | 1 |
| 2    | 192  | .168.108.3 | 4 255.2   | 55.252.0 | 192.168.111.1 | D4:E0:8E:EF: | F5:02  |   |
| 3    | 192  | .168.108.3 | 7 255.2   | 55.252.0 | 192.168.111.1 | D4:E0:8E:44: | FA:83  | 4 |
| 4    | 192  | .168.108.3 | 8 255.2   | 55.252.0 | 192.168.111.1 | D4:E0:8E:A6: | 0F:39  | - |
| 5    | 192  | .168.108.5 | 2 255.2   | 55.252.0 | 192.168.111.1 | D4:E0:8E:A0: | 00:FE  | 4 |
| 6    | 192  | .168.108.9 | 2 255.2   | 55.252.0 | 192.168.111.1 | D4:E0:8E:AD: | AB: B5 | : |
| 7    | 192  | .168.110.2 | 6 255.2   | 55.252.0 | 192.168.111.1 | D4:E0:8E:59: | 7F:90  | : |
| 8    | 192  | .168.111.7 | 8 255.2   | 55.252.0 | 192.168.111.1 | D4:E0:8E:A1: | 6E:CØ  |   |
| 9    | 192  | .168.111.8 | 8 255.2   | 55.252.0 | 192.168.111.1 | D4:E0:8E:0A: | 99:88  | 4 |
| 10   | 192  | .168.111.9 | 8 255.2   | 55.255.0 | 192.168.111.1 | D4:E0:8E:A0: | 01:B8  | • |
|      |      |            |           |          |               |              |        |   |
| 4    |      |            |           |          |               |              |        |   |

- 4. The next thing you would want to do is change your cameras IP address to be in the same range as your network. The camera comes with a default IP address of 192.168.100.88.
  - a. See the "Additional Network Info" section to identify your network scheme.
- 5. Right-click on the camera you wish to change the IP address of and select "Config".
  - a. You have two (2) options for assigning the IP address of your camera. You can manually assign the IP address by assigning a static IP address, or you can have a DHCP server automatically assign a dynamic IP address to your camera.
  - *b.* Note: In more complex network environments, you may need to request a static IP address, Network Mask, Default Gateway, & First DNS from your IT department.

| Search         Upgrade         Config         Backup         Preview           Mode         Manual         •           IP         Address         192.168.108.30           NetMask         255.255.252.0           GateWay         192.168.111.1           First DNS         8.8.8.8           MAC         Address         04 ; E0 ; DE ; 06 ; 1D : 05           Set         Reset |  |
|----------------------------------------------------------------------------------------------------|--|
| IP Address 192.168.108.30<br>NetMask 255.255.252.0<br>GateWay 192.168.111.1<br>First DNS 8.8.8.8<br>MAC Address D4 : E0 : BE : 06 : 1D : 05                                                                                                    |  |
| IP Address 192.168.108.30<br>NetMask 255.255.252.0<br>GateWay 192.168.111.1<br>First DNS 8.8.8.8<br>MAC Address D4 : E0 : BE : 06 : 1D : 05                                                                                                    |  |
| IP Address 192.168.108.30<br>NetMask 255.255.252.0<br>GateWay 192.168.111.1<br>First DNS 8.8.8.8<br>MAC Address D4 : E0 : BE : 06 : 1D : 05                                                                                                    |  |
| NetMask         255.255.252.0           GateWay         192.168.111.1           First DNS         8.8.8.8           MAC Address D4 : E0 : BE : 06 : 1D : 05                                                                                                    |  |
| GateWay 192.168.111.1<br>First DNS 8.8.8.8<br>MAC Address D4 : E0 : BE : 06 : 1D : 05                                                                                                    |  |
| First DNS         8.8.8.8           MAC Address D4 : E0 : BE : 06 : 1D : 05                                                                                                    |  |
| MAC Address D4 ; E0 ; 8E ; 06 ; 10 : 05                                                                                                    |  |
|                                                                                                    |  |
| Set Reset                                                                                                    |  |
|                                                                                                    |  |
|                                                                                                    |  |
|                                                                                                    |  |
|                                                                                                    |  |
|                                                                                                    |  |
|                                                                                                    |  |

6. After assigning an IP address to the camera, you can reach the Web Interface by typing in the camera's IP address into a web browser. To log in, type in "admin" into the username and password fields. From the Web Interface, you have two (2) ways to view the video feed.

- *a.* Set the secondary stream to MJPEG.
- *b.* Install the PTZOptics ActiveX Plugin and use Internet Explorder.
  - *i.* For more detail, go to <u>help.ptzoptics.com</u>.
- 7. From the Web Interface, you can control the camera using the arrows on the left side. You can also adjust many of your camera's settings via this IP interface.
- 8. You can now receive an RTSP stream from your camera. To view the RTSP stream, type in "rtsp://[Camera IP address]:554/1" for the first (HD) stream, and "rtsp://[Camera IP address]:554/2" for the second (SD) stream.
- *9.* You can test the RTSP streaming in VLC Media Player. Once VLC is installed and launched, click the "Media" drop down menu and select "Open Network Stream"

# Discovering your Network Info

You can discover the IP range of your network by using the Command Prompt for Windows, or the Terminal app for Macs and following the steps below.

### Windows

- 1. Type "CMD" into the search bar in the start menu.
- 2. Type in "ipconfig" and press "Enter" on your keyboard.
- 3. Scroll down to "IPv4 Address". This is your computer's local IP address.

| C:\Windows\system32\cmd.exe                                                                                                    | Х |
|----------------------------------------------------------------------------------------------------|---|
| C:\Users\ANDY>ipconfig                                                                                                    | ~ |
| Windows IP Configuration                                                                                                    | = |
| Wireless LAN adapter Wireless Network Connection 3:                                                                                                    |   |
| Media State Media disconnected<br>Connection-specific DNS Suffix . :                                                                                                    |   |
| Wireless LAN adapter Wireless Network Connection 2:                                                                                                    |   |
| Media State Media disconnected<br>Connection-specific DNS Suffix . :                                                                                                    |   |
| Wireless LAN adapter Wireless Network Connection:                                                                                                    |   |
| Connection-specific DNS Suffix .:<br>Link-local IPv6 Address : fe80::9c74:bc95:7829:96c%15<br>IPv4 Address : 192.168.111.219<br>Subnet Mask : 255.255.255.0<br>Default Gateway : 192.168.111.1 |   |
| Ethernet adapter Bluetooth Network Connection:                                                                                                    | - |

4. In the example above, the PC's local address is "192.168.111.219", making the IP range "192.168.111".

### Mac

- 1. Open a new finder window and go to Applications, then Utilities, and select the Terminal program.
- 2. Type in "IP config get if addr en0" and press "Enter" on your keyboard.

| Blackmagic                                                  | EPSON WF-7520                                       |
|-------------------------------------------------------------|-----------------------------------------------------|
| n n n n n n n n n n n n n n n n n n n                       | ephaniepeters — -bash — 80×24                       |
| Last login: Tue Oct 27 08:24:                               |                                                     |
| [Stephanies-MacBook-Pro:~ step                              | haniepeters\$ ipconfig                              |
| usage: ipconfig <command/> <ar< th=""><th>gs&gt;</th></ar<> | gs>                                                 |
| where <command/> is one of wai                              | tall, getifaddr, ifcount, getoption, getpacket, get |
| v6packet, set, setverbose                                   |                                                     |
| Stephanies-MacBook-Pro:~ step                               | haniepeters\$ ipconfig getifaddr en0                |
| 192.168.111.112                                             |                                                     |
| Stephanies-MacBook-Pro:~ step                               | haniepeters\$                                       |
|                                                             |                                                     |

3. In the example above, the Mac's local address is "192.168.111.112", making the IP range "192.168.111"

# Camera Web Interface

The Web Interface allows you to control the camera, view the video feed, and adjust many of the camera's settings.

### Menu

The Menu allows you to traverse the Web Interface. By default, the "Live" option is selected.

### Live

This tab allows you to view the video feed of the camera.

The status bar below the video feed can be used to pause / play the video feed, adjust the audio level, and switch between full screen and windowed view.

### **Directional Arrows**

Use the PTZ / OSD dropdown to select how the Directional Arrows behave. While "PTZ" is selected, you will have control over Pan, Tilt, and calling the Home position. When "OSD" is selected, the On Screen Display Menu will open, allowing you to use the Directional Arrows to traverse the OSD Menu.

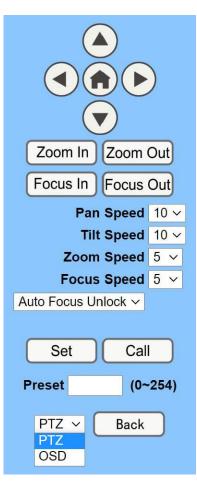

**Directional Arrows:** Use the Up / Down / Left / Right buttons to Pan / Tilt the camera or traverse the OSD Menu.

**Home Button:** Use the Home Button to send the camera to the Home position, or to make a selection within the OSD Menu.

Zoom In: Use the Zoom In button to for narrow (tele) views of the scene.

Zoom Out: Use the Zoom Out button for wide views of the scene.

**Focus In/Out:** Use the Focus In and Focus Out buttons to make manual focus adjustments of the scene.

**Speed Control:** Use the Pan, Tilt, Zoom, and Focus Speed dropdowns to adjust the speed at which you control the camera.

**Auto Focus Unlock:** Use the Auto Focus Unlock / Lock dropdown to manually lock the focus in the current position.

**PTZ Presets:** After manually positioning the camera in a position you wish to return to, you can save the position as a PTZ Preset. Type a number between 0~254 into the Preset box and press the "Set" button to save that position. Click the "Call" button to send the camera back to that PTZ Preset position.

**PTZ / OSD Dropdown:** Use the PTZ / OSD Dropdown to select Pan / Tilt / Zoom control, or On Screen Display Menu control.

### Video

| On ● Off                    |
|-----------------------------|
| 60Hz 🗸                      |
| highprofile 🗸               |
| High V                      |
|                             |
| H264 V                      |
| 1920x1080 ∽                 |
| 12288 (32~20480) kbps       |
| <u>60 ∨</u> fps             |
| 120 (2~1200)                |
| • CBR • VBR                 |
| 1 🗸                         |
| 🔾 On 💿 Off                  |
| • Fixed blocks • Fixed byte |
| 68 blocks/bytes             |
|                             |
| H264 V                      |
| 640x360 🗸                   |
| 2048 (32~6144) kbps         |
| <u>30 ∨</u> fps             |
| 60 (2~1200)                 |
| • CBR • VBR                 |
| 1 🗸                         |
| ○ On ● Off                  |
| • Fixed blocks • Fixed byte |
| 23 blocks/bytes             |
|                             |

es

es

Cancel

produced.

Apply

720p120: Allows camera to output 720p at 120 FPS via the IP Network Stream. Set to 'On' or 'Off'. (Note: Setting to 'On' will override and lockout other video settings).

Video Format: Supports 50Hz (PAL), 60Hz (NTSC), & Dial Priority formats.

Encode Level: Supports baseline, mainprofile, highprofile, & svc-t.

NDI Preset: Supports Off, High, Medium, & Low.

Encode Protocol: Supports H.264, H.265, and MJPEG protocols.

Resolution: The first stream supports: 1920x1080, 1280x720, 1024x576, 960x540, 640x480, 640x360.

The second stream supports: 1280x720, 1024x576, 720x480, 720x408, 640x360, 480x270, 320x240, 320x180

Bit Rate: Adjust the maximum bit rate of the network video. The higher the bit rate, the clearer the image will be. Bit rates set too high can congest the network and cause the video to not transmit properly, causing the video to appear worse. Range: 32 - 20480 kbps

Frame Rate: Adjust the frame rate of the network video. The higher the frame rate the smoother the video will appear. I-Key Frame Interval: Adjust how frequently a keyframe is

Bit Rate Control: Supports Constant bit rate (CBR) & Variable bit rate (VBR)

Fluctuate Level: Limit the fluctuation magnitude of variable rate. Supports 1 ~ 6.

Split Mode Enable: Enable / Disable splice split function. Split Mode: Supports Fixed blocks and Fixed bytes. Slice Size: Set the slice size.

### Image

| Brightness: |        |         | 7  |
|-------------|--------|---------|----|
| Saturation: | -      |         | 4  |
| Contrast:   |        |         | 10 |
| Sharpness:  |        |         | 3  |
| Hue:        |        |         | 7  |
| Flip        | Mirror |         |    |
| Apply       | Cancel | Default |    |

Brightness: Brightness slider. Default: 7
Saturation: Saturation slider. Default: 4
Contrast: Contrast slider. Default 10
Sharpness: Sharpness slider. Default: 3
Hue: Hue slider. Default: 7
Flip & Mirror: Check the Flip and/or Mirror buttons to rotate the image accordingly.

### Audio

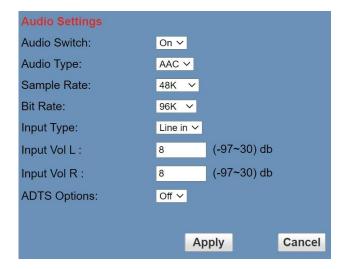

Audio Switch: Enable / Disable audio embedding Audio Type: AAC Sample Rate: Options include: 44.1K & 48K Bit Rate: Options include: 96K, 128K, & 256K Input Type: Line in. Input Vol L: Volume of left channel. -97 ~ 30 db Input Vol R: Volume of right channel. -97 ~ 30 db ADTS Options: Enable / Disable ADTS

## System

|                | Initialize |        |        |      |        |
|----------------|------------|--------|--------|------|--------|
|                | Work Mode: | RTSP   | $\sim$ |      |        |
|                | Reboot:    | Reboot |        |      |        |
|                | User       |        |        |      |        |
| and the second | UserName:  | admin  |        |      |        |
|                | Passwd:    | •••••  | •••••  |      |        |
|                | Guest:     | guest  |        |      |        |
|                | Passwd:    | •••••  | •••••  | •••• |        |
|                |            |        |        |      |        |
|                |            |        | Apply  |      | Cancel |

Work Mode: Options include: RTSP, SDK, & Multicast.
Reboot: Used to power cycle the camera
Username: Username to login to device. Username: "admin".
Password: Password to login to device. Default password: "admin".
Guest (Username): Guest username to login to device.

Guest (Username): Guest username to login to devic Username: "guest".

**Guest (Password):** Guest password to login to device. Default password: "guest".

### Network

| Lan Settings                                   |                                                      |
|------------------------------------------------|------------------------------------------------------|
| IP Configuration Type:                         | Fixed IP Address                                     |
| IP Address:                                    | 192.168.108.44                                       |
| Subnet Mask:                                   | 255.255.252.0                                        |
| Gateway:                                       | 192.168.111.1                                        |
| DNS Address:                                   | 192.168.111.1                                        |
| MAC Address:                                   | D4 : E0 : 8E : 01 : A6 : 98                          |
|                                                | Apply Cancel                                         |
| Port Settings                                  |                                                      |
| HTTP Port number:                              | 80 (80)                                              |
| RTSP Port:                                     | 554 (554)                                            |
| PTZ Port:                                      | 5678 (5678)                                          |
| UDP Port:                                      | 1259 (1259)                                          |
| Sony Visca:                                    | 52381                                                |
| SRT Settings                                   | •                                                    |
| SRT:                                           | ● On ● Off                                           |
| SRT Port:                                      | 4578                                                 |
| SRT Encry:                                     | Off v                                                |
| SRT Password:                                  | 1234567891 (SRT Password length greater than 9 bits) |
| Control Protocol<br>Settings                   |                                                      |
| Pelco-D Address:                               | 0 (0~254)                                            |
| Pelco-P Address:                               | 0 (0~31)                                             |
| RTMP(S) Settings                               |                                                      |
| First stream:                                  | On Off Video Audio                                   |
| MRL:                                           |                                                      |
| Second stream:                                 | On ● Off □ Video □ Audio                             |
| MRL:                                           |                                                      |
| RTSP Settings                                  |                                                      |
| RTSP Auth:<br>ONVIFSettings                    | ○ On ● Off                                           |
| ONVIFSettings<br>ONVIF:                        | ● On ● Off                                           |
| ONVIF Auth:                                    | ○ On ● Off                                           |
| Multicast Settings                             |                                                      |
| Multicast:                                     | ○ On ● Off                                           |
| Address:                                       | 224.1.2.3                                            |
| Port:                                          | 6688                                                 |
| SDK Settings                                   |                                                      |
| Active Connection:                             | ○ On ● Off                                           |
| Address:                                       | 192.168.100.138                                      |
| Port:                                          | 1234                                                 |
| NTP Settings                                   |                                                      |
| time zone:                                     | (GMT-05:00) Eastern Time (US & Canada)               |
| NTP time sync:                                 | On Off                                               |
| Server address:                                | 192.168.100.168                                      |
|                                                |                                                      |
| Time interval:                                 | 1440 minutes                                         |
| Time interval:<br>Main time show:              | • On • Off                                           |
| Main time show:<br>Position:                   | On Off<br>X 0 Y 0 (0~100)                            |
| Main time show:<br>Position:<br>Sub time show: | On Off<br>X 0 Y 0 (0~100)<br>On O Off                |
| Main time show:<br>Position:                   | On Off<br>X 0 Y 0 (0~100)                            |

**LAN Settings:** The Lan Settings section allows you to adjust the IP parameters of the camera. The default IP address of the camera is 192.168.100.99. You cannot change the MAC address.

IP Configuration Type: Fixed IP Address (Static) & Dynamic IP Address (DHCP).

IP Address: Camera's IP address.

Subnet Mask: Network Subnet Mask.

Gateway: Network Gateway.

DNS Address: Network Domain Name Server address.

MAC Address: The camera's MAC address.

Apply & Cancel Buttons: Apply or cancel the changes made to the LAN Settings section.

Port Settings: The Port Settings section allows you to adjust the network ports of the camera.

HTTP Port: This port is used for HTTP-CGI control, and for the web application. Default: 80.

**RTSP Port:** This port is used for the RTSP streaming protocol. Default 554.

**PTZ Port:** This port is used for the TCP/IP control protocol. Default: 5678.

UDP Port: This port is used for the UDP control protocol. Default: 1259

Sony VISCA: This port is used for the Sony VISCA protocol. You cannot change this port number.

**SRT Settings:** The Secure Reliable Transport protocol settings section allows you to adjust the SRT settings of the camera.

SRT: Enable / Disable SRT

**SRT Port:** This is the port used for the SRT protocol. Default: 4578.

SRT Encry: Enable / Disable SRT Encryption. Options include: Off, AES-128, AES-192, AES-256

SRT Password: Change the SRT Password when SRT Encryption is enabled. Default: 1234567891

**Control Protocol Settings:** The Control Protocol Settings section allows you to adjust the Pelco-D & Pelco-P control address.

**Pelco-D Address:** 0 ~ 254

Pelco-P Address: 0 ~ 31

**RTMP Settings:** The RTMP(S) Settings section allows you to enable or disable the two (2) RTMPS stream's video and audio sources.

First Stream: Enable / Disable Stream 1 Video & Audio

(First Stream) MRL: Text field for RTMPS Stream 1's Media Resource Locator (MRL)

Second Stream: Enable / Disable Stream 2 Video & Audio

(Second Stream) MRL: Text field for RTMPS Stream 2's Media Resource Locator (MRL)

RTSP Settings: The RTSP Settings section allows you to enable or disable RTSP Authorization.

RTSP Auth.: Enable / Disable RTSP authorization.

**ONVIF Settings:** The ONVIF Settings section allows you to adjust the ONVIF settings of the camera.

**ONVIF:** Enable / Disable ONVIF protocol control.

**ONVIF Auth.:** Enable / Disable ONVIF authorization.

**Multicast Settings:** The Multicast Settings section allows you to adjust the Multicast settings of the camera.

Multicast: Enable / Disable the Multicast protocol.

Address: Adjust the Multicast address.

Port: This port is used for the Multicast protocol. Default: 6688.

SDK Settings: The SDK Settings section allows you to adjust the Software Development Kit settings of the camera.

Active Connection: Enable / Disable the SDK active connection.

Address: This is the IP address field of the SDK. Default: 192.168.100.138

Port: This is the port used for the SDK. Default: 1234

**NTP Settings:** The NTP Settings section allows you to enable / disable the Network Time Protocol of the camera. **Time Zone:** Adjust the time zone you wish to use with NTP.

**NTP Time Svnc:** Enable / Disable NTP Time Svnc

Server Address: Text field for NTP server.

Time Interval: Adjust the Time Interval in minutes. Default: 1440

Main Time Show: Enable / Disable Main Time

Position: Main Time position

Sub Time Show: Enable / Disable Sub Time

Position: Sub Time position

Apply & Cancel Buttons: Apply or cancel the changes made to the Network Settings section.

# Information

The Information section displays the device information, firmware version, & device friendly name. You can adjust the device friendly name as needed to designate the camera.

### Language

The Language selection dropdown allows you to change the language of the Web Interface. Select either "English", "Chinese" (中文), or "Russian" (Русский).

## Network Camera Control Protocol

#### **Control Notes:**

PTZ over TCP/UDP

The camera currently supports various PTZ control methods, including RS232, RS485, IR remote control, web interface, HTTP-CGI and TCP/UDP protocol.

The camera includes an internal TCP server. The default port number is 5678. When client and server set up a TCP connection, the client sends PTZ command to the internal server and the server will then parse and execute the PTZ commands.

The camera includes an internal UDP server. The default port number is 1259. When client and server set up a UDP connection, the client sends PTZ commands to the internal server and the server will then parse and execute the PTZ commands.

The command format based on VISCA is shown above in the Serial Communication Control Section

# HTTP-CGI – Control

#### Pan & Tilt

http://[camera ip]/cgi-bin/ptzctrl.cgi?ptzcmd&[action]&[pan speed]&[tilt speed]

[Action]: up, down, left, right, leftup, rightup, leftdown, rightdown, ptzstop

[Pan Speed]: 1 (Slowest) ~ 24 (Fastest)

[Tilt Speed]: 1 (Slowest) ~ 20 Fastest)

### Zoom

http://[camera ip]/cgi-bin/ptzctrl.cgi?ptzcmd&[action]&[zoom speed]

[Action]: zoomin, zoomout, zoomstop [Zoom Speed]: 1 (Slowest) ~ 7 (Fastest)

#### Focus

http://[camera ip]/cgi-bin/ptzctrl.cgi?ptzcmd&[action]&[focus speed]

[Action]: focusin, focusout, focusstop

[Focus Speed]: 1 (Slowest) ~ 7 (Fastest)

#### Focus Lock

http://[camera ip]/cgi-bin/param.cgi?ptzcmd&[action]\_mfocus

[Action]: lock, unlock

#### **Home Position**

http://[camera ip]/cgi-bin/ptzctrl.cgi?ptzcmd&home

#### PT Reset

http://[camera ip]/cgi-bin/param.cgi?pan\_tiltdrive\_reset

#### Preset

http://[camera ip]/cgi-bin/ptzctrl.cgi?ptzcmd&[action]&[position number]

[Action]: posset, poscall [Position Number]: 0 ~ 89, 100 ~ 254

#### **Direct Position Recall**

http://[camera ip]/cgi-bin/ptzctrl.cgi?ptzcmd&[mode]&[pan speed]&[tilt speed]&[pan position]&[tilt position]

[Mode]: abs (Absolute position), rel (Relative position) [Pan Speed]: 1 (Slowest) ~ 24 (Fastest) [Tilt Speed]: 1 (Slowest) ~ 20 (Fastest) [Pan Position]: 0001 ~ 0990 (pan right), FFFE ~ F670 (pan left), 0000 / FFFF (home position) [Tilt Position]: 0001 ~ 0510 (tilt up), FFFE ~ FE51 (tilt down), 0000 / FFFF (home position)

#### **Direct Zoom Recall**

http://[camera ip]/cgi-bin/ptzctrl.cgi?ptzcmd&zoomto&[zoom speed]&[zoom position]

[Zoom Speed]: 0 (Slowest) ~ 7 (Fastest) [Zoom Position]: 0000 (Full wide) ~ 4000 (Full tele)

### HTTP-CGI - Navigation

#### **OSD Access**

http://[camera ip]/cgi-bin/param.cgi?navigate\_mode&[mode]

[Mode]: OSD, PTZ

#### **OSD Menu Navigation**

http://[camera ip]/cgi-bin/ptzctrl.cgi?ptzcmd&[action]

[Action]: up, down, left, right

**OSD Menu Selection** 

http://[camera ip]/cgi-bin/param.cgi?navigate\_mode&[mode]

[Mode]: CONFIRM, OSD\_BACK

## HTTP-CGI – Image Adjustment

#### **Image Settings**

http://[camera ip]/cgi-bin/param.cgi?post\_image\_value&[mode]&[level]

[Mode]: bright, saturation, contrast, sharpness, hue [Level]: 0 ~ 14

**Image Orientation** 

http://[camera ip]/cgi-bin/param.cgi?post\_image\_value&[mode]&[state]

[Mode]: flip, mirror [State]: 1 (flip / mirror), 0 (default)

#### **Default Image Settings**

```
http://[camera ip]/cgi-bin/param.cgi?get_image_default_conf
```

## HTTP-CGI – Inquiries

#### Video

http://[camera ip]/cgi-bin/param.cgi?get\_media\_video
 Network Video Configuration

#### Audio

```
http://[camera ip]/cgi-bin/param.cgi?get_media_audio
    Network Audio Configuration
```

#### Network

#### Information

#### **Serial Number**

http://[camera ip]/cgi-bin/param.cgi?get\_serial\_number

Serial Number \*Not always accurate

# Photobooth Functionality

Your PTZOptics camera can quickly and easily take a series of four (4) still image or video files that are stored on the camera and made accessible with a standard web browser on the same network.

## Photos

You have two (2) options to initiate a series of four (4) still images to be captured...

You can enter the following HTTP string into any web browser on the same network as the camera to initiate a series of four (4) still images.

http://[camera ip]/cgi-bin/booth.cgi?0&4&[delay]&photo&0

In this example, **[Delay]** is utilized to add additional delay, in seconds, between still images being taken. **[Delay]** can have any value from 1 ~ 9 seconds.

You can also press the "[F1]" button on your IR remote to initiate a "quick capture" that has, approximately, a four (4) second delay between four (4) still images being captured.

To retrieve your series of four (4) stil images, you will need to open a standard web browser with network access to the camera and use the following HTTP strings to retrieve the still image files as desired.

```
Image 1: http://[camera ip]/photo1.jpg
Image 2: http://[camera ip]/photo2.jpg
Image 3: http://[camera ip]/photo3.jpg
Image 4: http://[camera ip]/photo4.jpg
```

## Videos

You have two (2) options to initiate a series of four (4) videos being captured...

You can enter the following HTTP string into any web browser on the same network as the camera to initiate a series of four (4) video recordings.

http://[camera ip]/cgi-bin/booth.cgi?0&4&[delay]&video&[length]

In this example, **[Delay]** is utilized to add additional delay, in seconds, between videos being taken. **[Delay]** can have any value from  $1 \sim 9$  seconds.

In this example, **[Length]** is utilized to adjust the overall length, in seconds, of each video file. **[Length]** can have any value from  $1 \sim 10$  seconds.

You can also press the "[F2]" button on your IR remote to initiate a "quick capture" that has, approximately, a four (4) second delay between the four (4) ten (10) second videos being captured.

To retrieve your series of four (4) video files, you will need to open a standard web browser with network access to the camera and use the following HTTP strings to retrieve the still image files as desired.

```
Video 1: http://[camera ip]/video1.mp4
Video 2: http://[camera ip]/video1.mp4
Video 3: http://[camera ip]/video1.mp4
Video 4: http://[camera ip]/video1.mp4
```

Note: It can take the camera time for the video files to be fully captured and processed. If they are not retrievable, please wait an additional 30 ~ 60 seconds for the process to complete.

Video note: It can take the camera time for the video files to be fully captured and processed. If they are not retrievable, please wait an additional 30 - 60 seconds for the process to complete.

# NDI<sup>®</sup> | HX Connection

The NDI<sup>®</sup> | HX connection allows you to connect and control your camera through any NDI compatible hardware or software on your Local Area Network. Once your camera is setup on a LAN, you can utilize the NDI<sup>®</sup> | HX connection.

### Two Easy Steps:

- 1. Download and install the latest NDI Tools.
- 2. Select your camera within the NDI compatible device.

Step 1: Download and install the NDI<sup>®</sup> | HX Tools from https://www.ndi/tv/tools/

Step 2: Select your camera. The NDI<sup>®</sup> feed will utilize the camera's device friendly name.

# Upgrading to NDI® | HX

If you have a PTZOptics non-NDI camera, you can upgrade it by following the four (4) steps below.

- 1. Purchase a PTZOptics NDI License. Visit <u>https://ptzoptics.com/where-to-buy/</u> for more information
- 2. Open NDI Studio Monitor and select the camera you wish to upgrade.
- 3. Click the "Register" button in the bottom right section of Studio Monitor.
- 4. Enter your NDI License key and click "Enable NDI".

If you have additional camera(s) to upgrade, please repeat the steps above for each camera. A separate NDI License is required for each camera.

*NewTek*<sup>®</sup>, *NDI*<sup>®</sup>, & *NDI*<sup>®</sup> | *HX* are all registered trademarks by NewTek<sup>®</sup>.

Please note that your NDI License key is non-transferrable.

## Maintenance and Troubleshooting

### Camera Maintenance

- If the camera will not be used for a long time, please turn off the power switch.
- Use a soft cloth or lotion-free tissue to clean the camera body.
- Use a soft dry lint-free cloth to clean the lens. If the camera is very dirty, clean it with a diluted neutral detergent. Do not use any type of solvent or harsh detergent, which may damage the surface.

# **Unqualified Applications**

- Do not shoot extremely bright objects for a long period of time, such as sunlight, ultra-bright light sources, etc.
- Do not operate close to powerful electromagnetic radiation, such as TV or radio transmitters, etc.

# Troubleshooting

- No image
  - $\circ$  Check whether the power cord is connected, voltage is OK, & Power LED is illuminated.
  - Check whether the camera can "self-test" after startup (camera will do a brief pan/tilt tour and return to the home position, or preset 0, if that preset is set).
  - Check that the video cable is connected correctly.
    - If SDI, make sure that the destination device is accessing the SDI port that you plugged into.
    - If HDMI, make sure that the destination device is accessing the HDMI port that you plugged into.
  - Check that the lens cap is not installed onto the camera lens.
  - Check that the iris is not closed.
- Abnormal display of image
  - Check the rotary dial on the back of the camera. Be sure to use a resolution and frame rate that is supported by your software / hardware.
- Image is shaky or vibrating
  - Check whether the camera is mounted solidly or sitting on a stead horizontal and level surface.
  - Check the building and any supporting furniture for vibration. Ceiling mounts are often affected by building vibration more than wall mounts.
  - Any external vibration that is affecting the camera will be more apparent when in tele zoom (zoomed in) settings.

# Control

- IR Remote controller does not control the camera
  - Does one of the four (4) "Camera Select" buttons (top row of remote) light up when you press any of the buttons on the remote?
    - If not, change the batteries in the remote

- Are the camera and remote set to the same IR address? When "Display Info" is enabled (within P/T/Z) in the OSD, the camera will display it's IR address upon start up. Set the IR remote to the same IR address to control the camera.
- Try removing other sources of IR interference (e.g. sunlight, fluorescent lighting, etc.)
- Serial communication does not control the camera
  - Make sure the camera is on and functioning with the IR remote controller.
  - Verify that the RS-232/RS-485 cable is connected correctly and using the proper pinout.
  - Verify the communication settings of the control software or device (e.g. joystick).
  - Verify that the communication port on the controlling device is activated (e.g. Com port on PC).
  - Verify that all communication settings in the OSD Setup Menu correlate to the commands being used (e.g. VISCA address).

### Copyright Notice

The entire contents of this manual, whose copyright belongs to PTZOptics, may not be cloned, copied or translated in any way without the explicit permission of the company. Product specifications and information referred to in this document are for reference only and as such are subject to updating at any time without prior notice.